# **INFORME FINAL DE LA PRÁCTICA EMPRESARIAL EN LA DIRECCIÓN** SECCIONAL DELEGADA DE IMPUESTOS Y ADUANAS DE PAMPLONA

## **ROSMARY PATRICIA RODRÍGUEZ PABÓN**

**C.C 1.094.278.122**

**UNIVERSIDAD DE PAMPLONA**

**FACULTAD DE CIENCIAS ECONÓMICAS Y EMPRESARIALES**

**ADMINISTRACION DE EMPRESAS**

**PAMPLONA**

**2018**

# **INFORME FINAL DE LA PRÁCTICA EMPRESARIAL EN LA DIRECCIÓN** SECCIONAL DELEGADA DE IMPUESTOS Y ADUANAS DE PAMPLONA

**ROSMARY PATRICIA RODRÍGUEZ PABÓN**

**C.C 1.094.278.122**

**Informe presentado como requisito final para optar al título de Administrador de Empresas**

> **TUTOR Luis Manuel palomino Méndez**

**UNIVERSIDAD DE PAMPLONA FACULTAD DE CIENCIAS ECONÓMICAS Y EMPRESARIALES ADMINISTRACIÓN DE EMPRESAS PAMPLONA 2018**

## **NOTA DE ACEPTACION**

Firma presidente del jurado

Firma del jurado

Pamplona, 2018-II

## **Agradecimientos**

A DIOS por protegerme durante todo mi camino, darme fuerzas para superar obstáculos, dificultades y por darme la oportunidad de culminar esta meta en mi vida.

A mis padres, Juan Bautista Rodríguez García y Mercedes Pabón, porque son el pilar fundamental para seguir adelante en este proceso de crecimiento personal y profesional, a pesar de que están lejos cuento con el apoyo y cariño incondicional. Me han enseñado a no rendirme ante nada, siempre perseverar, lograr lo que quiero en mi vida. A mis hermanos Juan Ángel Rodríguez Pabón y Leidy Jimena Rodríguez Pabón por estar conmigo apoyándome en cada momento compartido y en el logro de mis metas.

A mis tíos y primos que son mi segunda familia, agradezco por todo este tiempo a su lado, Por su apoyo y demostrarme su cariño y afecto.

A los Docentes que estuvieron en este tiempo transcurrido en la Universidad enseñándome sus conocimientos y a ser una persona íntegra, con valores, responsable en cada una de las actividades a laborar durante el trascurso de mi vida.

A mis jefes de la Dirección de Impuestos y Aduanas Nacionales DIAN de Pamplona, por haberme dado la oportunidad de realizar mi práctica profesional, aplicando mis conocimientos adquiridos durante mi carrera de Administración de Empresas y adquirir nuevos conocimientos que me ayudan a fortalecer más mi vida.

A mis amigos que me acompañaron y ayudaron a que cumpliera con esta meta tan importante en mi vida.

## **ABSTRACT**

In the present work the functions and activities developed during the 4 months of business internship at the Directorate of Taxes and National Customs of Pamplona.

As a Company administrator it is to support the area in applying and developing the planning, organization, direction and control of each one of the activities carried out in this area. Which allowed me to expand the knowledge of what is done in the area of physical resource documentation and also, acquire skills in terms of administrative processes of tax and customs management on the system to notify and each of the activities there they are done.

This process was developed under the supervision of one of the officials who is the immediate head of the physical resource area of documentation

#### **RESUMEN**

En el presente trabajo se plasman las funciones y actividades desarrolladas durante los 4 meses de pasantía empresarial en la Dirección de Impuestos y Aduanas Nacionales de pamplona.

Como Administradora de Empresa es apoyar el área, aplicar y desarrollar la planeación, organización, dirección y control de cada una de las actividades realizadas en esta área. La cual me permitieron ampliar los conocimientos de lo que se realiza en el área de recurso físico documentación y así mismo, adquirir habilidades en cuanto a los procesos administrativos del manejo de impuestos y aduanas sobre el sistema notificar y de cada una de las actividades que allí se realizan.

Este proceso se desarrolló bajo la supervisión de uno de los funcionarios que es el jefe inmediato del área de recurso físico de documentación.

## TABLA DE CONTENIDO

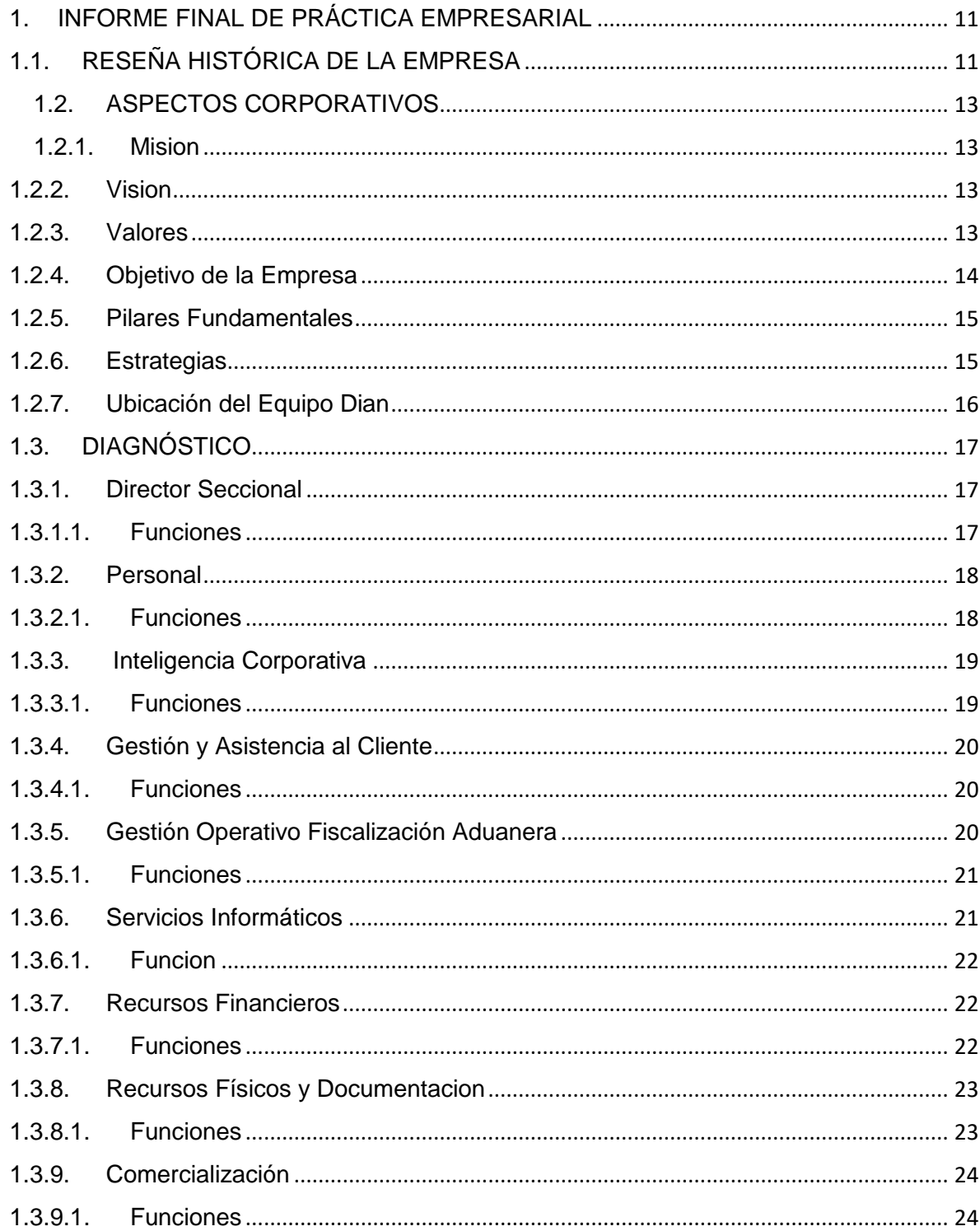

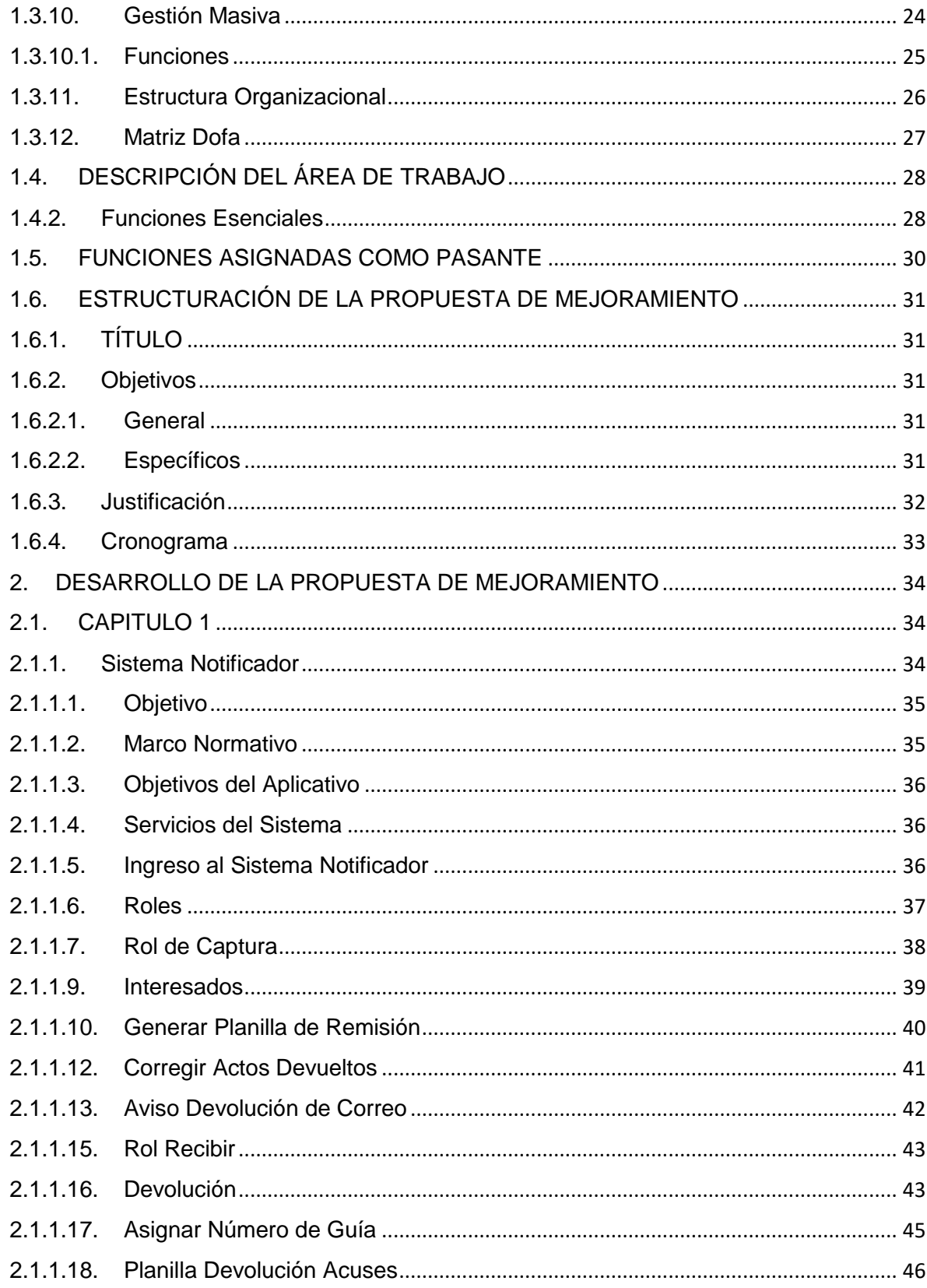

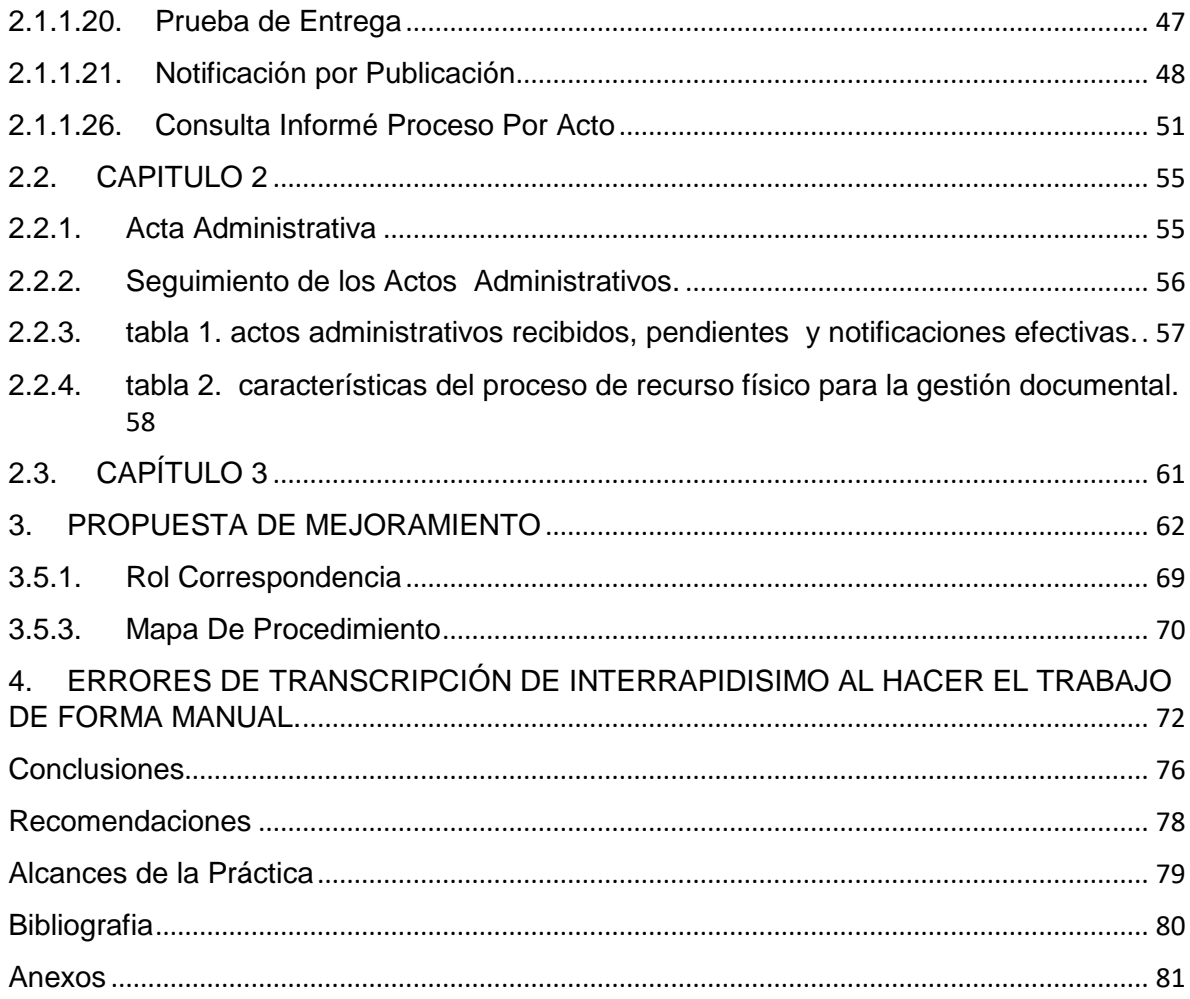

### **INTRODUCCIÓN**

La Dirección de Impuestos y Aduanas Nacionales DIAN es el máximo ente encargado del cobro de los impuestos y la regulación de las leyes para el mismo; su máximo ejercicio es el de garantizar el cumplimiento de las obligaciones tributarias, aduaneras y cambiarias de tanto personas naturales como jurídicas dentro del territorio colombiano. Además de ello facilita el intercambio de negocios con otros países.

Es una entidad adscrita al Ministerio de Hacienda y Crédito Público, se constituyó como Unidad Administrativa Especial, mediante decreto 2117 de 1992. En 1993 se fusionaron la Dirección de Impuestos Nacionales DIN y la Dirección de Aduanas Nacionales DAN con lo que hoy día y desde 1999 se conoce como DIAN, Dirección de Impuestos y Aduanas Nacionales.

Ahora bien, en la ciudad mitrada de Norte de Santander, Pamplona, desde el 01 de noviembre de 2007 inicio labores la seccional de la DIAN con la intención de facilitar y controlar el cumplimiento de las obligaciones tributarias y aduaneras en el municipio de Pamplona y circunvecinos. La seccional de la DIAN de la ciudad de Pamplona bajo la dirección actualmente de JESUS DAVID SANABRIA ARDILA tiene el objetivo de orientar y hacer cumplir las normas de tributarios y aduaneras en la región, su jurisdicción comprende los municipios de chitagá, silos, cacota, pamplonita, mutiscua y Pamplona.

Como pasante del programa de administración de empresas de la Universidad de Pamplona, tengo la función de implementar un plan de mejoramiento dentro del área recurso físico, documentación donde me encuentro realizando apoyo, colocando en práctica los conocimientos adquiridos durante el proceso de aprendizaje en la academia.

La administración de empresas se define como una ciencia social que estudia la organización, actividades, procesos y gestión de recursos humanos, financieros y materiales que conforman una empresa. El cual el deber principal de un administrador es asegurar que la organización opere con eficiencia y tenga una buena comunicación.

La Administración siempre se encuentra acompañada de ciencias de diferente índole como: la contabilidad, la ingeniería entre otras, sin embargo mantiene su especificidad a pesar de su estrecha relación en los diferentes procesos o unidad del proceso.

A pesar de que el proceso administrativo este compuesto por diferentes etapas, siempre se debe tener en cuenta los elementos que conforman la administración: planeación, organización, integración, dirección y control.

## <span id="page-10-0"></span>1. INFORME FINAL DE PRÁCTICA EMPRESARIAL

# EMPRESA DIRECCIÓN DE IMPUESTOS Y ADUANAS NACIONALES (DIAN), DE PAMPLONA.

### <span id="page-10-1"></span>1.1. RESEÑA HISTÓRICA DE LA EMPRESA

La Dirección de Impuestos y Aduanas Nacionales (DIAN), entidad adscrita al Ministerio de Hacienda y Crédito Público, se constituyó como Unidad Administrativa Especial, mediante Decreto 2117 de 1992, cuando el 1º de junio del año 1993 se fusionó la Dirección de Impuestos Nacionales (DIN) con la Dirección de Aduanas Nacionales (DAN).

Mediante el Decreto 1071 de 1999 se da una nueva reestructuración y se organiza la Unidad Administrativa Especial Dirección de Impuestos y Aduanas Nacionales (DIAN).

Pamplona, ciudad mitrada, religiosa, estudiantil y cuna de artistas, poetas y cuenteros; que se encuentra ubicada en la región sur occidental de Norte de Santander; sobre la carretera que une a la ciudad de Cúcuta con Bucaramanga; por lo tanto, tiene ubicación estratégica de control a ingreso de mercancías procedentes de Venezuela. Su economía ha venido creciendo paulatinamente, y está basada en la prestación de servicios (alojamiento, alimentación, etc.) a los estudiantes de la Universidad de Pamplona, comercio al por menor y turismo en las festividades religiosas; por lo tanto, se demandan de manera permanente servicios tributarios relacionados con el área de gestión y asistencia al cliente y que implicaban el traslado de los contribuyentes a la ciudad de Cúcuta. De forma adicional, por ser parte del corredor vial que comunica a Venezuela con el interior del país, se hace necesario el fortalecimiento de la presencia institucional a través de puesto de control aduanero en cumplimiento de los objetivos estratégicos relacionados con el control al contrabando.

Por lo anteriormente expuesto se decide crear la Administración Local de Impuestos y Aduanas de Pamplona mediante Decreto 2392 del 18 de Julio de 2006.

Así mismo con la Resolución 8046 del 21 de Julio de 2006 modificada por la Resolución No. 13442 del 14 de noviembre de 2007 se le determinaron su jurisdicción y competencia así: en materia tributaria únicamente para las funciones relacionadas con Gestión y Asistencia al Cliente y en materia aduanera únicamente en los asuntos relacionados con el ejercicio de la fiscalización aduanera y el desarrollo de las acciones de control posterior. Se iniciaron labores el día 01 de noviembre de 2007.

A partir del proceso de reestructuración de la Entidad llevado a cabo en el año 2008, con Resolución No. 0010 del 04 de noviembre se autoriza el funcionamiento de la Dirección Seccional Delegada de Impuestos y Aduanas de Pamplona, delegada de la Dirección Seccional de Aduanas de Cúcuta; y en sus artículos 3 y 4 establece las competencias territoriales en materia tributaria y aduanera.

#### <span id="page-12-0"></span>1.2. ASPECTOS CORPORATIVOS

#### <span id="page-12-1"></span>**1.2.1. MISION**

En la Dirección de Impuestos y Aduanas Nacionales somos responsables de administrar con calidad el cumplimiento de las obligaciones tributarias, aduaneras y cambiarias, mediante el servicio, la fiscalización y el control; facilitar las operaciones de comercio exterior y proveer información confiable y oportuna, con el fin de garantizar la sostenibilidad fiscal del Estado colombiano.

#### <span id="page-12-2"></span>**1.2.2. VISION**

En el 2020, la Dirección de Impuestos y Aduanas Nacionales de Colombia genera un alto nivel de cumplimiento voluntario de las obligaciones tributarias, aduaneras y cambiarias, apoya la sostenibilidad financiera del país y fomenta la competitividad de la economía nacional, gestionando la calidad y aplicando las mejores prácticas internacionales en su accionar institucional.

#### <span id="page-12-3"></span>**1.2.3. VALORES**

**Respeto:** Es valoración y cuidado de sí mismo, de los demás, de la naturaleza y de las cosas. Es el aprecio y cuidado del ser, de la esencia de las personas, la vida y las cosas. Respeto es atención, consideración, tolerancia, miramiento, deferencia. El respeto es garantía de preservación de la naturaleza, la especie y la sociedad.

**Honestidad:** Es integridad y coherencia entre el mundo interno y externo, entre lo que se piensa, se siente y se hace en relación consigo mismo, con los demás y con las cosas. Honestidad es probidad, rectitud, honradez. La persona honesta lleva una vida íntegra, actúa con rectitud, y es honrada en toda circunstancia. La honestidad facilita la construcción del bien, la verdad y la belleza interior.

**Compromiso:** Es la disposición de hacer y dar lo mejor de sí mismo en todo momento, para el logro de aspiraciones individuales y colectivas, el mejoramiento continuo y el bien mayor. Es la obligación contraída, la palabra dada y el empeño. El compromiso impulsa el mejoramiento de los procesos en los que se participa y ayuda en la construcción del bien común

**Responsabilidad:** Es la capacidad de hacerse cargo libremente de las propias acciones y asumir sus consecuencias, en pro del bien común. Lo que hacemos trae consecuencias, según la coherencia que tenga con nuestra moral, las buenas costumbres o las leyes. La responsabilidad favorece el logro de metas individuales y colectivas y la construcción de la sociedad y la cultura.

#### <span id="page-13-0"></span>**1.2.4. OBJETIVO DE LA EMPRESA**

La Unidad Administrativa Especial Dirección de Impuestos y Aduanas Nacionales - DIAN- tiene como objeto coadyuvar a garantizar la seguridad fiscal del Estado colombiano y la protección del orden público económico nacional, mediante la administración y control al debido cumplimiento de las obligaciones tributarias, aduaneras, cambiarias y gastos de administración sobre los juegos de suerte y azar explotados por entidades públicas del nivel nacional y la facilitación de las operaciones de comercio exterior en condiciones de equidad, transparencia y legalidad.

## <span id="page-14-0"></span>**1.2.5. PILARES FUNDAMENTALES**

- 1. Paz
- 2. Educación
- 3. Equidad

## <span id="page-14-1"></span>**1.2.6. ESTRATEGIAS**

- 1. Contribuir a las finanzas públicas
- 2. Fomentar el cumplimiento voluntario
- 3. Apoyar la competitividad del país

## <span id="page-15-0"></span>**1.2.7. UBICACIÓN DEL EQUIPO DIAN**

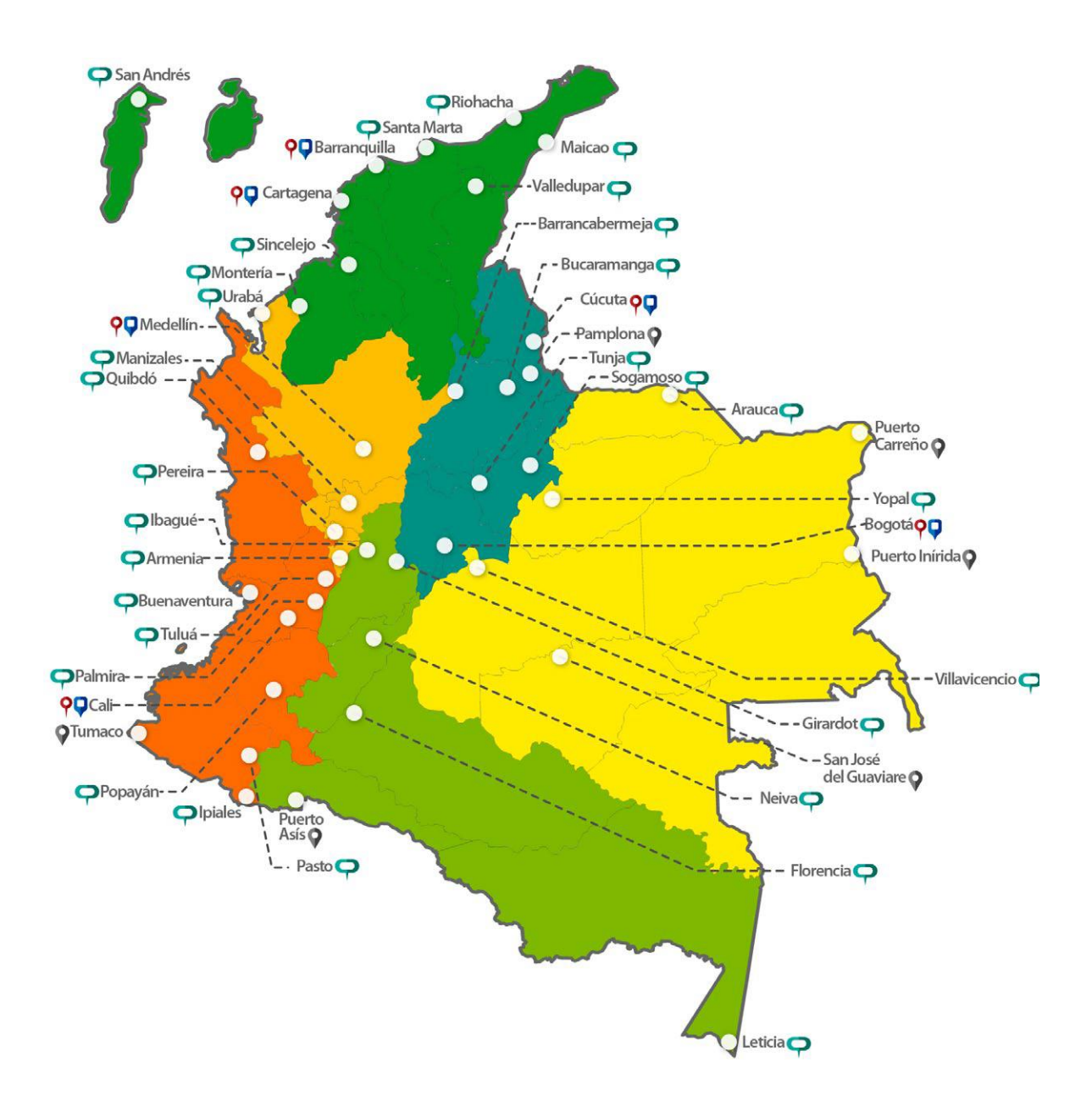

## <span id="page-16-0"></span>**1.3. DIAGNÓSTICO**

#### <span id="page-16-1"></span>**1.3.1. DIRECTOR SECCIONAL**

Propósito principal Dirigir la ejecución, evaluación, control y mejoramiento de estrategias, planes operativos, proyectos, programas, modelos, herramientas y acciones encaminadas al cumplimiento de los objetivos y metas asignadas a la Seccional en pro de la misión institucional, de acuerdo con la normativa vigente, planeación estratégica y políticas institucionales.

### <span id="page-16-2"></span>**1.3.1.1. FUNCIONES**

- 1. Responder en lo de su competencia, por la ejecución del plan estratégico institucional y proponer los ajustes necesarios.
- 2. Dirigir, coordinar y supervisar la elaboración y ejecución de los planes operativos de las dependencias a su cargo.
- 3. Dirigir, supervisar la elaboración y ejecución de los planes operativos de las dependencias a su cargo.
- 4. Orientar y apoyar en los aspectos normativos y procedimentales a los empleados públicos de la DIAN que elaboren en los puntos de Atención al Cliente.
- 5. mantener actualizada la información requerida por servicios informáticos, apoyo de los procesos y la gestión propia y transversal de la DIAN.
- 6. responder por los resultados de la gestión técnica y administrativa de las dependencias bajo su cargo
- 7. suscribir los actos administrativos necesarios para acuerdos y de más facilidades de pago, y velar por el oportuno cumplimiento de las obligaciones derivadas de los mismos.
- 8. Supervisar y controlar la guarda y enajenación de las mercancías aprehendidas, decomisadas o abandonadas y ejecutar los programas de mercadeo a que haya lugar.
- 9. Recibir y tramitar oportunamente las quejas, reclamos y sugerencias de los ciudadanos, conforme a los procedimientos legales.
- 10.cumplir con los acuerdos de gestión convenios con su superior jerárquico por tratarse de una seccional delegada.

#### <span id="page-17-0"></span>**1.3.2. PERSONAL**

El procedimiento inicia con la recepción del Certificado de Disponibilidad Presupuestal (CDP) para el pago de horas extras y la definición de los perfiles de empleo, continua con las actividades necesarias para su selección, vinculación, promoción y desarrollo y finaliza con la desvinculación del servidor público.

#### <span id="page-17-1"></span>**1.3.2.1. FUNCIONES**

- 1. Gestionar la actualización, modificación o eliminación de perfiles de empleo del manual de funciones y requisitos de la Entidad, de acuerdo con la normativa, la planta de personal y los procedimientos establecidos.
- 2. Tramitar los requerimientos relacionados con situaciones administrativas, afiliaciones, novedades, traslados y liquidaciones al SGSS y caja de compensación de los empleados y de sus familias, de acuerdo con las disposiciones legales vigentes, las directrices de la entidad y los procedimientos vigentes
- 3. Las situaciones administrativas de personal deben constar por escrito y estar incluidas en el Sistema de Gestión del Talento Humano y en la historia laboral en forma oportuna.

4. La entidad realizará la liquidación y pago de nómina y obligaciones acorde con el cronograma establecido y ejecutará eficientemente el Plan de Bienestar Social Laboral y Salud Ocupacional para los servidores públicos de la Entidad.

## <span id="page-18-0"></span>**1.3.3. INTELIGENCIA CORPORATIVA**

Gestiona la información relevante sobre el ambiente externo y las condiciones internas de la organización, para la toma de decisiones operativas, la orientación estratégica, el mejoramiento de la capacidad corporativa y el cumplimiento de la misión y objetivos de la DIAN.

#### <span id="page-18-1"></span>**1.3.3.1. FUNCIONES**

- 1. La gestión de las solicitudes de los usuarios cuando éstos consideran vulnerados sus derechos, y las recomendaciones para la mejora de la Entidad,
- 2. Las Estrategias para garantizar el acceso y/o divulgación de la información institucional para las partes interesadas
- 3. El desarrollo de acciones de planificación, implementación, revisión, monitoreo y mejoramiento de los Sistemas de Gestión de Calidad, Control Interno y Gestión Ambiental de la DIAN.

## <span id="page-19-0"></span>**1.3.4. GESTIÓN Y ASISTENCIA AL CLIENTE**

Facilita el cumplimiento voluntario de las obligaciones TAC (Tributarias, Aduaneras y Cambiarias), y suministrar a los ciudadanos clientes información actualizada de los trámites y servicios que presta la Entidad, que pueden ser consultados y utilizados a través de los diferentes canales de servicio.

Inicia con la solicitud de un trámite, servicio, campaña, petición, queja, felicitación o denuncia y finaliza con la respuesta al trámite, servicio, campaña, petición, queja, felicitación o denuncia.

#### <span id="page-19-1"></span>**1.3.4.1. FUNCIONES**

- 1. Implementar la cultura de evaluación del servicio
- 2. Seleccionar personal con actitud y aptitud de servicio, ubicar el recurso humano necesario y evaluarlo de manera permanente para garantizar calidad y oportunidad en el servicio brindado al cliente
- 3. Fortalecer el mejoramiento e implementar trámites y procedimientos administrativos automatizados soportados en Tecnologías de la Información y las Comunicaciones

### <span id="page-19-2"></span>**1.3.5. GESTIÓN OPERATIVO FISCALIZACIÓN ADUANERA**

Ejercer acciones de verificación e investigación para determinar el cumplimiento de las obligaciones aduaneras y cambiarias, que conlleven de ser necesario, a la determinación, aplicación de sanciones, multas Y infracciones a las mismas.

## <span id="page-20-0"></span>**1.3.5.1. FUNCIONES**

- 1. La Dirección de Gestión de Fiscalización establece sus objetivos gerenciales con base en el cumplimiento de los planes: Táctico, de Acción del Direccionamiento Estratégico y de Choque contra la evasión y el contrabando.
- 2. Con el fin de garantizar objetividad, calidad y transparencia en las acciones de fiscalización, toda decisión que implique la aceptación de una corrección voluntaria a las declaraciones tributarias y/o aduaneras generadas por una investigación, debe ser evaluada entre el auditor y los jefes de división o de grupo.
- 3. Con el fin de contar con un control eficaz de las investigaciones que se pretenden adelantar y garantizar la reserva de la información que de ella se derive, toda acción de fiscalización debe quedar registrada en los sistemas de control habilitados para el proceso de Fiscalización y Liquidación.

## <span id="page-20-1"></span>**1.3.6. SERVICIOS INFORMÁTICOS**

Apoyar los procesos de la UAE DIAN a través de la planeación de la tecnología de la información y telecomunicaciones, el soporte de los servicios, la administración de la infraestructura y la construcción de los sistemas de información, con el fin de asegurar la disponibilidad continua de los servicios, el procesamiento y resguardo de la información, la automatización de los procesos, y el uso adecuado de las tecnologías de la información y de las comunicaciones.

#### <span id="page-21-0"></span>**1.3.6.1. FUNCION**

El proceso inicia con los lineamientos establecidos por la Estrategia de Gobierno en Línea, el Plan Estratégico de la UAE DIAN, las solicitudes de adquisición y mejoramiento de tecnología, de Sistemas de Información nuevos o ajuste a los existentes y soporte tecnológico; y finaliza con la actualización del Plan Estratégico de las TIC, la operatividad y disponibilidad continua del servicio, la gestión y solución de casos, el mantenimiento y administración de la plataforma tecnológica de la UAE DIAN.

#### <span id="page-21-1"></span>**1.3.7. RECURSOS FINANCIEROS**

El proceso inicia con la identificación de las necesidades presupuestales enmarcadas en el financiamiento del Plan Estratégico y finaliza con la consolidación y presentación de los Estados Financieros

Planea, controlar y dirigir la administración y registro de las operaciones financieras de acuerdo a la normatividad vigente, que permite el análisis de información, para la toma de decisiones y el cumplimiento de la misión de la Entidad.

#### <span id="page-21-2"></span>**1.3.7.1. FUNCIONES**

1. La planeación, control y dirección de la administración y registro de operaciones financieras deben estar enmarcados en los principios de eficiencia, economía y eficacia contenidas en las directrices gubernamentales.

2. Todas las áreas de la Entidad, de acuerdo a su competencia, son responsables del envío oportuno de información para la ejecución de los procedimientos del presente proceso.

### <span id="page-22-0"></span>**1.3.8. RECURSOS FÍSICOS Y DOCUMENTACION**

Administra la adquisición, el manejo de bienes y servicios y la gestión documental durante el ciclo de vida de los documentos en la Entidad, con el fin de proveer los recursos físicos y servicios necesarios para el eficiente desarrollo de los procesos y procedimientos institucionales.

#### <span id="page-22-1"></span>**1.3.8.1. FUNCIONES**

- 1. El proceso debe garantizar la transferencia de los diferentes riesgos en que se ven inmersos los bienes de la entidad (cosas corporales e incorporales) a través de la constitución de mecanismos de aseguramiento de acuerdo con la legislación aplicable.
- 2. El control los inventarios institucionales (bienes devolutivos y de consumo) se desarrollarán de forma permanente con cortes mensuales al último día hábil de cada mes, bajo los lineamientos establecidos en los procedimientos del presente proceso y la legislación aplicable en la materia.
- 3. La gestión documental debe soportar y coadyuvar el cumplimiento de las funciones de la Entidad, la interacción entre las áreas y procesos, y la relación de los mismos con el cliente externo.

### <span id="page-23-0"></span>**1.3.9. COMERCIALIZACIÓN**

Estructura acciones de mantenimiento, mejora, seguimiento y orientación en el desarrollo de los procesos administrativos y financieros de la Seccional, que permitan la toma de decisiones relacionadas con el cumplimiento misional, de acuerdo con la normativa vigente, las políticas gubernamentales y el contexto macroeconómico.

### <span id="page-23-1"></span>**1.3.9.1. FUNCIONES**

- 1. Desarrollar acciones de control y ejecución de ingreso, administración, custodia, disposición, egreso e inventario de mercancías aprehendidas, decomisadas o declaradas en abandono a favor de la nación y bienes recibidos en pago de obligaciones fiscales, de acuerdo con la normatividad y los procedimientos establecidos.
- 2. las modalidades de disposición de mercancía pueden ser destrucción, ventas o donación, proceso mediante el cual asignación pueda apoyar otras entidades, del estado u otras seccionales.

### <span id="page-23-2"></span>**1.3.10. GESTIÓN MASIVA**

Atendiendo las solicitudes de las personas naturales y jurídicas obligadas por Ley, frente a Registro Único Tributario, su actualización, el mecanismo digital, presentación de información, facturación, entre otros, con el fin de prevenir y subsanar errores o incumplimientos relacionados con las obligaciones de los clientes.

## <span id="page-24-0"></span>**1.3.10.1. FUNCIONES**

- 1. Inscribir en el Registro Único Tributario a las personas naturales y jurídicas obligadas por Ley o que son sujeto de las obligaciones administradas por la Entidad y mantener su información actualizada; así como dar trámite a las solicitudes de actualización, calificación, autorización, habilitación, suspensión o cancelación de carácter tributario, aduanero o cambiario que por ley deben ser gestionadas por la Entidad.
- 2. Habilitar, autorizar y/o inscribir a personas naturales y/o jurídicas, como usuarios aduaneros o auxiliares de la función pública y/o profesionales de compra y ventas de divisas y cheques de viajeros, previo cumplimiento de los requisitos normativos.
- 3. Mantener la información actualizada de las personas naturales y jurídicas en el Registro Único Tributario.
- 4. Prevenir y subsanar errores o incumplimientos relacionados con las obligaciones de los clientes.

## <span id="page-25-0"></span>**1.3.11. ESTRUCTURA ORGANIZACIONAL**

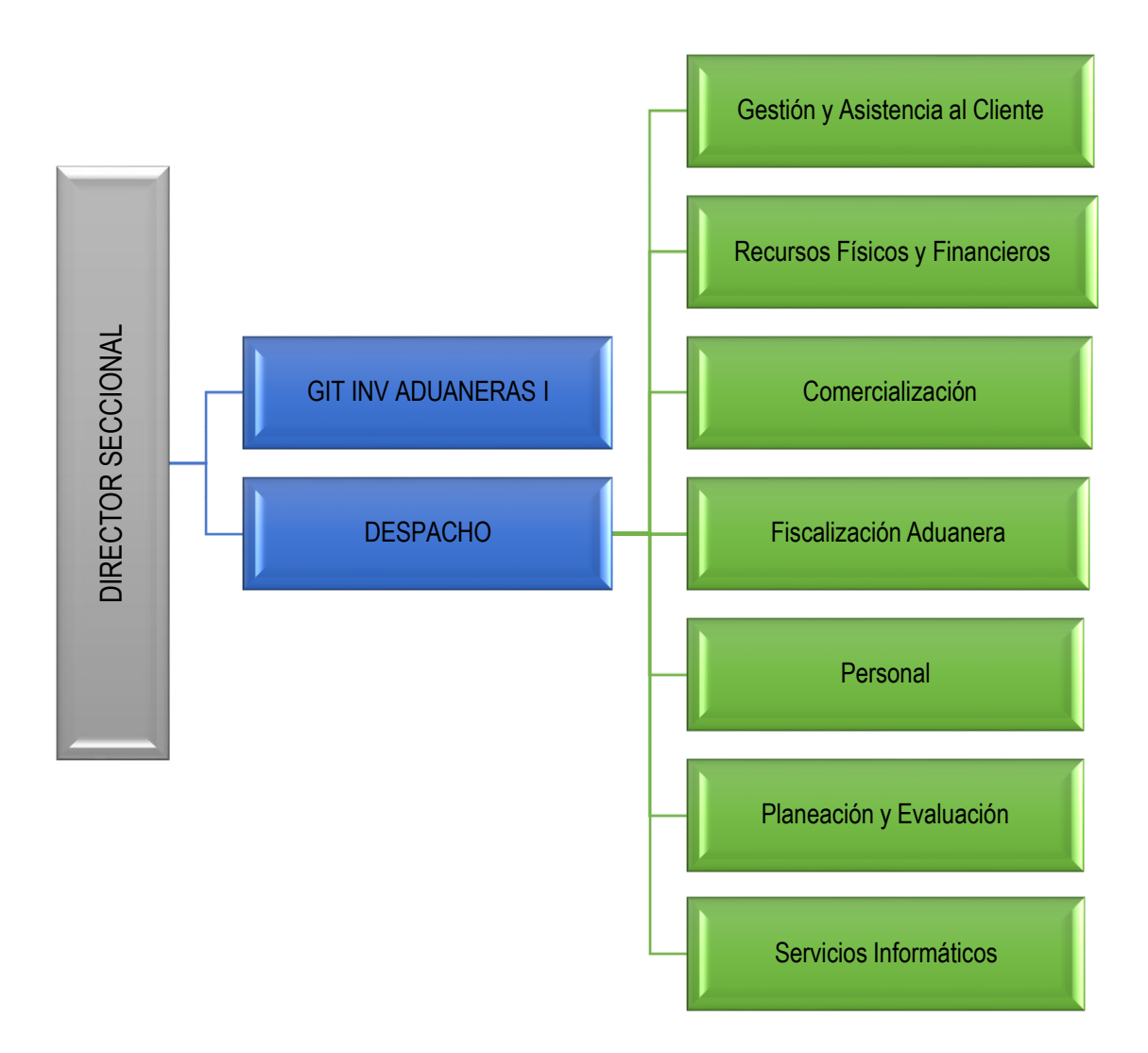

## <span id="page-26-0"></span>**1.3.12. MATRIZ DOFA**

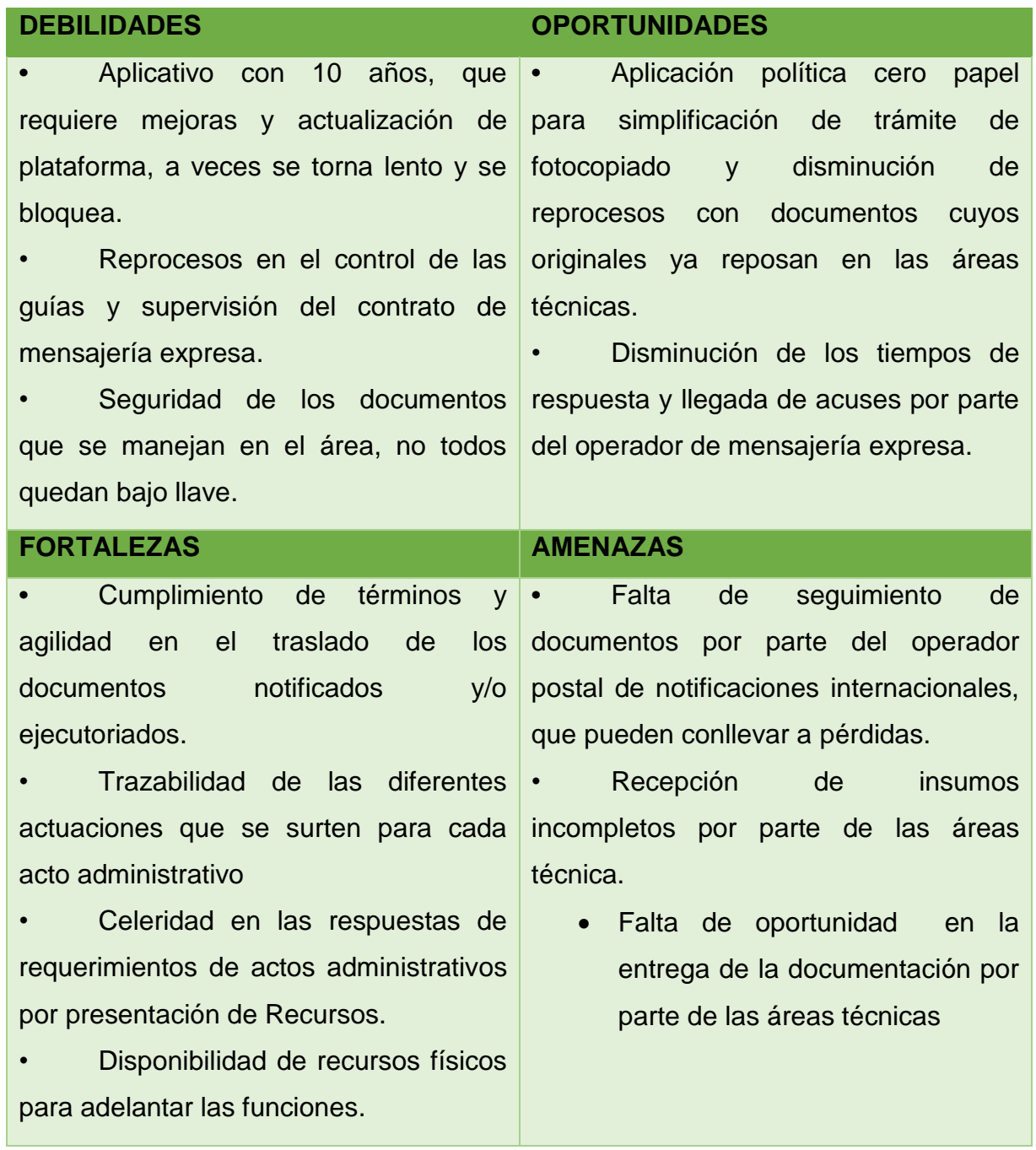

## <span id="page-27-0"></span>**1.4. DESCRIPCIÓN DEL ÁREA DE TRABAJO**

#### **1.4.1. DEPARTAMENTO DE RECURSOS FISICOS Y DOCUMENTACION**

OBJETIVO: Realizar la debida notificación, comunicación, publicación y/o certificación de la ejecutoria de los actos administrativos con el fin de facilitar el desarrollo de los procesos y/o procedimientos de la UAE (Unidad Administrativa Especial),DIAN de acuerdo con los términos establecidos en la normatividad vigente.

#### **ALCANCE**

Inicia con la recepción del acto administrativo entregado por los responsables de los procesos y/o procedimientos de la UAE (Unidad Administrativa Especial), DIAN, en la coordinación de notificaciones en el nivel central o en las divisiones de administrativa y financiera o el grupo interno de trabajo de documentación a quienes haga sus veces a nivel nacional y finaliza con la elaboración de un informe consolidado con la actualización de los registros de actos administrativos y con el listado actualizado de los roles asignados a los servidores públicos en el aplicativo notificar o con la devolución a la dependencia responsable del proceso y/o procedimiento que emitió el acto administrativo que no cumple requisitos.

#### <span id="page-27-1"></span>**1.4.2. FUNCIONES ESENCIALES**

1. Preparar documentos, respuestas e informes inherentes a la gestión desarrollada en la dependencia asignada, de conformidad con los procedimientos vigentes y Preparar documentos, respuestas e informes inherentes a la gestión desarrollada en la dependencia asignada, de conformidad con los procedimientos vigentes y las instrucciones impartidas.

- 2. Ejecutar acciones de recepción, radicación, organización y distribución de la correspondencia que ingresa o sale de la dependencia, de acuerdo con los procedimientos, instrucciones y lineamientos establecidos.
- 3. Operar los equipos y elementos manuales, mecánicos o electrónicos, requeridos en el cumplimiento de las labores asignadas, de acuerdo con las instrucciones, los manuales de operación, conservación y los procedimientos establecidos.
- 4. Proporcionar información, orientación y/o respuestas de carácter general o rutinario, a las solicitudes de los clientes internos y externos que facilite el desarrollo de los procesos institucionales, de acuerdo con la normatividad, los protocolos de atención y servicio, el grado de responsabilidad del empleo y los alineamientos establecidos.
- 5. Emitir certificación de publicación, comunicación, notificación y/o ejecutoria de los actos administrativos expedidos por la entidad, de acuerdo con el procedimiento establecido
- 6. Desempeñar funciones de oficina y asistencia administrativa que faciliten el desarrollo y ejecución de las actividades de la dependencia, de acuerdo con las instrucciones y procedimientos establecidos
- 7. Efectuar actividades de transferencia, recepción, organización, numeración, clasificación, conservación, custodia, préstamo, control y consultas de las series documentales y/o tipos documentales de la entidad, de acuerdo con el procedimiento, la tabla de retención documental y la normativa vigente.
- 8. Aplicar mecanismos de control a los documentos, archivos, correspondencia, actos administrativos y demás documentos que se

produzcan o gestiones en la dependencia asignada, conforme con la normativa, procedimientos y alineamientos establecidos.

#### <span id="page-29-0"></span>**1.5. FUNCIONES ASIGNADAS COMO PASANTE**

- 1. Apoyar en la verificación y organización de la documentación del área, despacho o proceso, de acuerdo con los lineamientos de gestión de documentos, las tecnologías de la información disponibles y los procedimientos establecidos.
- 2. Apoyar en la recopilación y el procesamiento de la información necesaria en la elaboración de trabajo, proyectos e informes, de acuerdo con las directrices establecidas y los sistemas de información disponibles.
- 3. Apoyar la logística, administrativa y operativamente las acciones relacionadas con la ejecución de los procedimientos que se desarrollan dentro del proceso, de acuerdo con la organización interna y los lineamientos vigentes.
- 4. Apoyar las acciones necesarias que den trámite a la numeración, custodia, notificación, comunicación, publicación y ejecutoria de los actos administrativos, de acuerdo con la normativa y procedimientos vigentes.
- 5. Apoyar en la actualización de información exacta y consistente, los registros de carácter técnico, administrativo, y financiero, conforme con las necesidades institucionales, los lineamientos y procedimientos establecidos.

## <span id="page-30-0"></span>**1.6. ESTRUCTURACIÓN DE LA PROPUESTA DE MEJORAMIENTO**

## **1.6.1. TÍTULO**

<span id="page-30-1"></span>DISEÑAR UN PROCESO DEL SISTEMA NOTIFICADOR DE LA DIRECCIÓN DE IMPUESTOS Y ADUANAS NACIONALES (DIAN) SECCIONAL PAMPLONA.

## <span id="page-30-2"></span>**1.6.2. OBJETIVOS**

### <span id="page-30-3"></span>**1.6.2.1. GENERAL**

FORMULAR UN PROCESO QUE ESTANDARICÉ EL FLUJO DE DOCUMENTACIÓN, NECESARIA PARA EL FUNCIONAMIENTO DE LA OFICINA DE RECURSO FÍSICO DOCUMENTACIÓN DE LA DIRECCIÓN DE IMPUESTOS Y ADUANAS NACIONALES DIAN SECCIONAL PAMPLONA.

## <span id="page-30-4"></span>**1.6.2.2. ESPECÍFICOS**

- 1. IDENTIFICAR LOS PASOS DEL PROCESO QUE SE LLEVA A CABO EN EL SISTEMA NOTIFICADOR EN LA OFICINA DE RECURSO FÍSICO.
- 2. VERIFICAR LOS REQUERIMIENTOS PARA QUE SE CUMPLAN CADA UNO DE LOS PASOS.
- 3. GENERAR LAS CONDICIONES DE SEGURIDAD PARA QUE LA DOCUMENTACIÓN REPOSE EN SU ESTADO ORIGINAL.

## <span id="page-31-0"></span>**1.6.3. JUSTIFICACIÓN**

Considerando la importancia de la comunicación y/o notificación de las diferentes actuaciones dentro de los expedientes administrativo que maneja la entidad, en pro de cumplir con el principio de publicidad y garantizar el debido proceso; se requiere un diagnostico que permita intervenir de forma positiva la calidad del proceso que estandarice el sistema notificador del área de recurso físico.

A partir de la matriz DOFA se pueden evidenciar aspectos susceptibles de mejora y que aplicando principios administrativos como la implementación de un flujo documentación necesaria para el funcionamiento del área de recurso físico de documentación de cada una de las actas de aprehensión de mercancía que se encuentran en el área.

Siendo de vital importancia identificar cada uno de los pasos que se llevan a cabo para su procedimiento y cumplimiento de la comunicación y notificación de cada uno de los interesados mediante el sistema notificar.

## **1.6.4. CRONOGRAMA**

<span id="page-32-0"></span>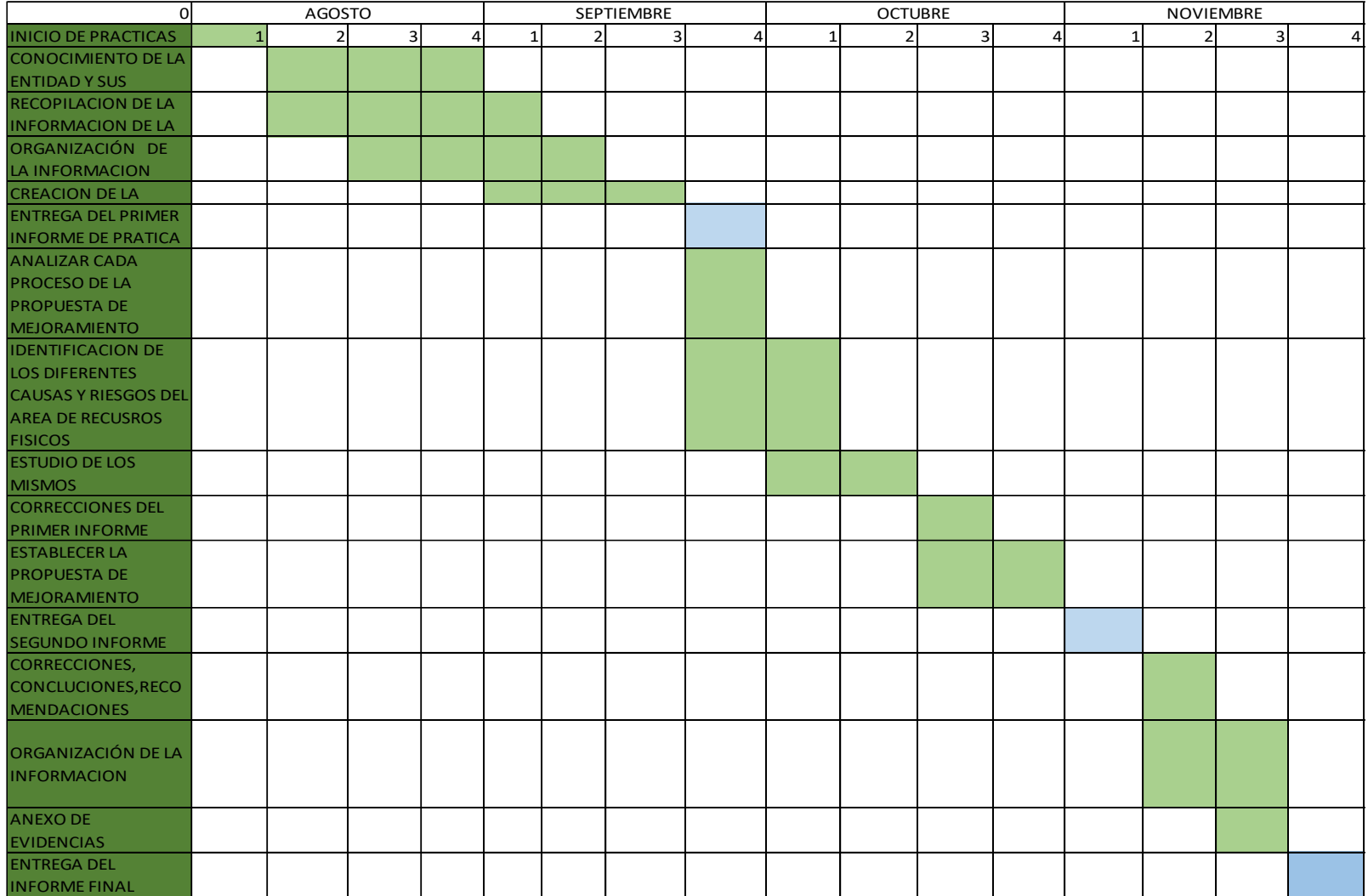

## <span id="page-33-0"></span>**2. DESARROLLO DE LA PROPUESTA DE MEJORAMIENTO**

DISEÑAR UN PROCESO DEL SISTEMA NOTIFICAR DE LA DE LA DIRECCIÓN DE IMPUESTOS Y ADUANAS NACIONALES DIAN PAMPLONA.

## **2.1. CAPITULO 1**

# <span id="page-33-1"></span>**IDENTIFICAR LOS PASOS DEL PROCESO QUE LLEVA A CABO EN EL SISTEMA NOTIFICADOR EN LA OFICINA DE RECURSO FÍSICO.**

#### <span id="page-33-2"></span>**2.1.1. Sistema Notificador**

El sistema notificar es la aplicación informática desarrollada por la DIAN con el propósito de optimizar el procedimiento de notificaciones y en el cual podrá realizar los trámites necesarios para surtir las notificaciones a través del sistema notificar de acuerdo con la normatividad vigente para llevar en buen término el procedimiento de una debida notificación de los actos administrativos proferidos por la entidad.

el aplicativo notificar es una herramienta de apoyo institucional a los procedimientos de notificaciones y correspondencia, la importancia se fundamenta en los principios de publicidad y contradicción así mismo la firmeza de los actos administrativos está dada, por su debida notificación y el termino para interponer recursos, cuando contra ellos no proceda ningún recurso o se renuncie, razón por la cual se requiere que los funcionarios que realizan estas actividades conozcan las normas vigentes y los pasos a seguir para la debida notificación de actos administrativos y llevar en buen término este procedimiento en forma sistematizadas o manual.

#### <span id="page-34-0"></span>**2.1.1.1. Objetivo**

Generar competencias para el manejo del sistema notificar y los pasos a seguir para realizar los trámites internos para la notificación y firmeza de actos administrativos a través del aplicativo notificar.

### <span id="page-34-1"></span>**2.1.1.2. Marco normativo**

#### **Normatividad**

Ley 962 del 8 de julio de2005. "por la cual se dictan disposiciones sobre racionalización de trámites y procedimientos administrativos de los organismos y entidades del estatuto y de los particulares que ejercen funciones públicas o prestan servicios públicos.

Ley 1111 del 27 de diciembre de 2006. "por la cual se edifican el estatuto tributario de los impuestos administrados por la dirección de impuestos y aduanas nacionales.

#### **Ordenes administrativas**

Orden administrativa 0004 mayo de 2000 por la cual se fija el procedimiento para el trámite del sistema notificar de los actos administrativos proferidos por la dirección de impuestos y aduanas nacionales.

## <span id="page-35-0"></span>**2.1.1.3. Objetivos del aplicativo**

- 1. Estandarizar e integrar los procesos de notificaciones y comunicaciones oficiales en la entidad.
- 2. Agilizar y optimizar los tramites en los procedimientos de notificaciones y comunicaciones oficiales de la DIAN.
- 3. Ejercer control y seguimiento sobre los procedimientos de notificaciones y comunicaciones oficiales en la DIAN.

### <span id="page-35-1"></span>**2.1.1.4. Servicios del sistema**

Generación de avisos de citación, edictos, oficios de publicación, planillas de trámite de correo internas y externas

Generación de archivos planos para usuarios internos y externos

Generación de libros radicadores para un control total de todos los actos administrativos generados por la entidad.

Informes estadísticos.

#### <span id="page-35-2"></span>**2.1.1.5. Ingreso al Sistema Notificador**

Para ingresar al sistema notificador ubique el icono de ingreso al aplicativo notificar en el escritorio y doble clic sobre él, inmediatamente el sistema genera la pantalla de ingreso en el cual se visualizan tres campos los cuales debe diligenciar de acuerdo al usuario y contraseña asignada previamente por el administrador de
las base de datos, de clic sobre la opción "ACEPTAR" para lograr el ingreso inmediato al sistema.

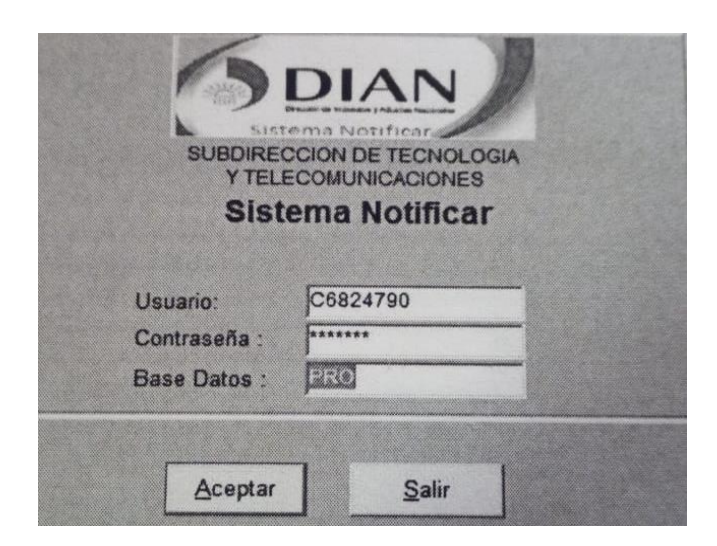

#### **2.1.1.6. Roles**

De acuerdo a las funciones específicas a desempeñar en el área de notificaciones, el administrador del sistema notificar asigna los roles respectivos a solicitud del jefe del área misional o del área de notificaciones.

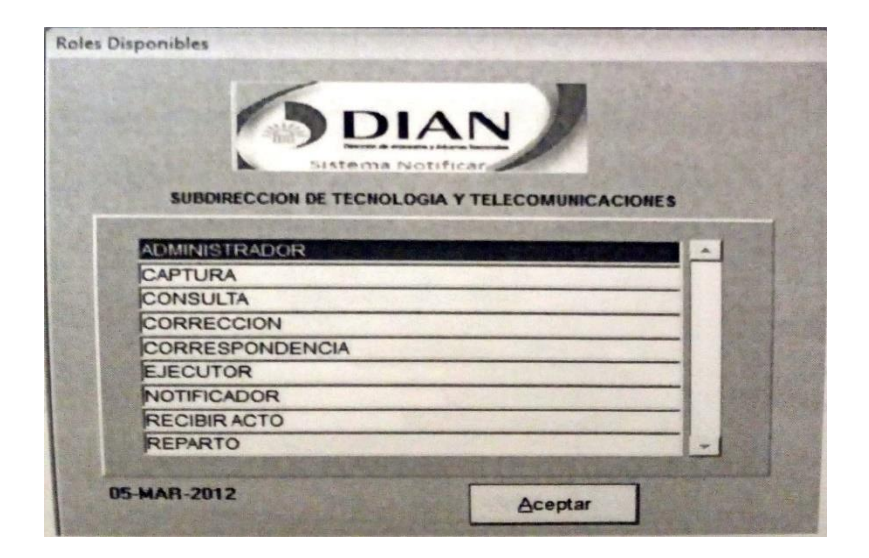

## **2.1.1.7. Rol de Captura**

Este rol es utilizado por áreas técnicas para efectuar la captura de los actos administrativos proferidos en particular por las diferentes áreas que vayan a adoptar la aplicación, el procedimiento para el uso es el siguiente.

#### **2.1.1.8. Captura manual de actos administrativos Y/O oficios**

Seleccionado el rol de captura, se debe ir al menú oficios/actos y en la opción captura/modificación se desplegara un submenú con la opción captura manual en el cual usted debe dar clic y aparecer un ventana en la cual usted podrá observar que se encuentran unos campos pre diligenciados automáticamente de acuerdo a la dependencia donde está ubicado el usuario que acceso a la aplicación, como son: dirección seccional, dependencia, fecha y consecutivo.

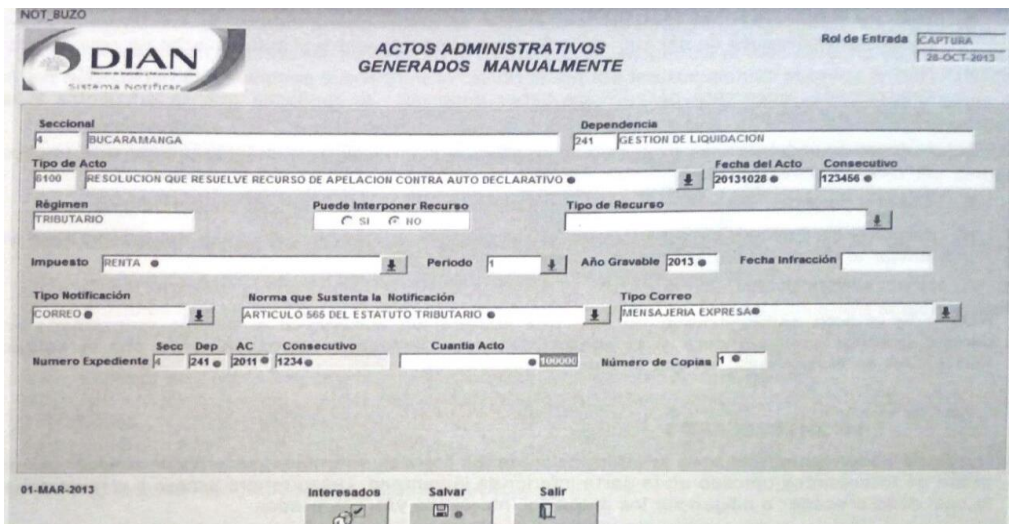

## **2.1.1.9. Interesados**

Luego de haber registrado la información, se procede a hacer clic en el botón de interesados ubicados en la parte inferior de la ventana. Usted tendrá acceso a otra ventana en la cual debe proceder a diligenciar los datos del interesado y/o interesados.

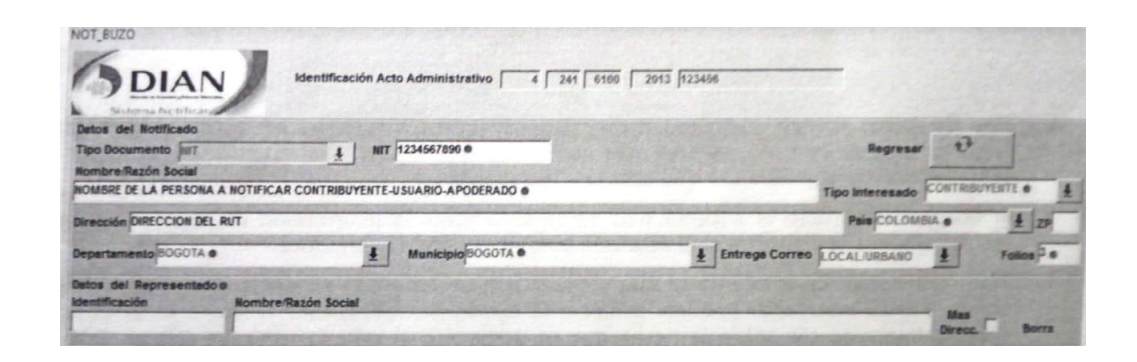

El número del Nit: se encuentra asociado al registro único tributario, por lo cual una vez digitado, se pre diligenciara automáticamente los campos; razón social, dirección, departamento y municipio, debemos seleccionar el tipo de interesado dando clic en la flecha que se encuentra al lado derecho de este campo.

La información solicitada en todos los campos es:

- Nombre/razón social
- Tipo de interesado
- Dirección
- Departamento o municipio
- Entrega de correo si es urbana o nacional
- Folios

Una vez registrada toda la información se da clic en "REGRESAR", para volver a la ventana inicial el cual se hace clic en la opción salvar y de esta forma el acto queda capturado por el área técnica.

#### **2.1.1.10. Generar planilla de remisión**

luego de que el área misional capturo el acto administrativo y/o oficio, se debe enviar el acto físicamente ala rea de notificaciones con una planilla de remisión, para lo cual se debe ir al menú oficio/actos, captura/modificación, planilla remisión y selección a la opción de : correspondencia, actos administrativos u oficios y actos según corresponda.

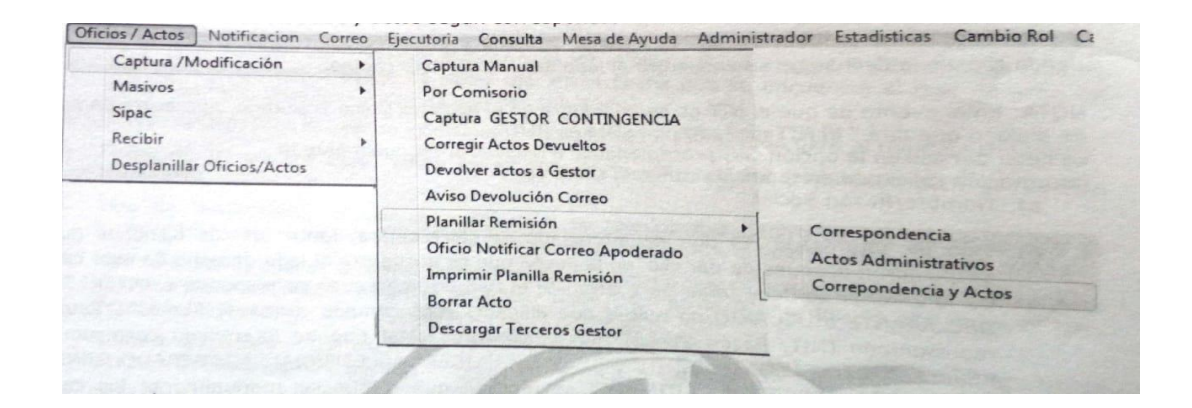

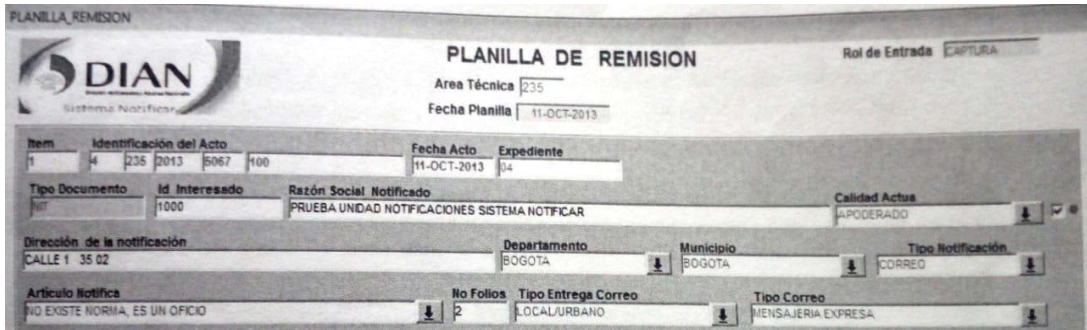

## **2.1.1.11. Imprimir Planilla de Remisión**

Para imprimir la planilla con la cual se enviaran los actos físicamente al área de notificaciones para su revisión y notificación, debe ir al menú oficios/ actos, captura/modificación, imprimir planilla para que finalmente se ejecute la impresión definitiva de la planilla de remisión, una vez generada la planilla se remite los actos físicamente al área notificaciones junto con la planilla generada.

#### **2.1.1.12. Corregir Actos Devueltos**

Cuando se ha generado la planilla de remisión y por alguna circunstancias es necesario proceder a realizar correcciones, se requiere que el área de documentación genere la respectiva planilla de devolución indicando el motivo por la cual se devuelve el acto al área misional, para lo cual el funcionario que realiza el proceso de captura debe ingresar por el menú actos, captura/ modificación, corregir actos devueltos.

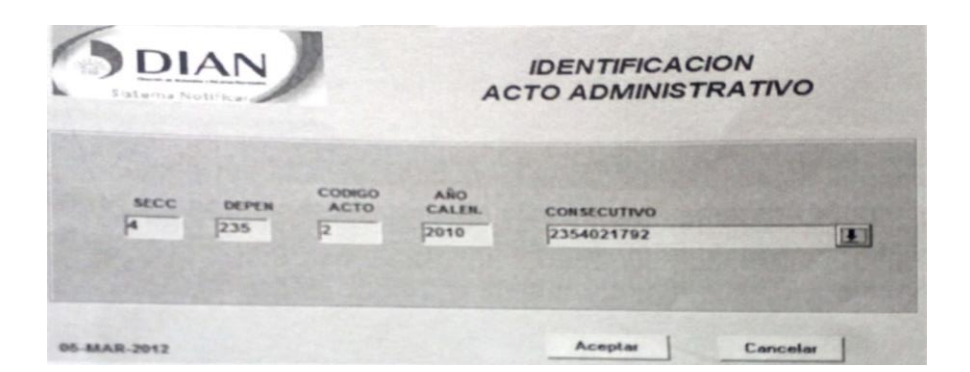

## **2.1.1.13. Aviso Devolución de Correo**

Cuando un acto es devuelto por correo, la información es ingresada al sistema notificar por área de documentación, la cual remitirá al área técnica de los actos físicos

La dependencia se encarga de rectificar las direcciones y en caso de encontrar deficiencias en la dirección procederá a corregir e enviarla nuevamente a notificaciones para continuar con su procedimiento.

#### **2.1.1.14. Devolución de correo**

Se selecciona el acto que se requiere notificar en forma subsidiario o enviar nuevamente al proceso de notificación, se identifica y luego se procede a generarla planilla de remisión.

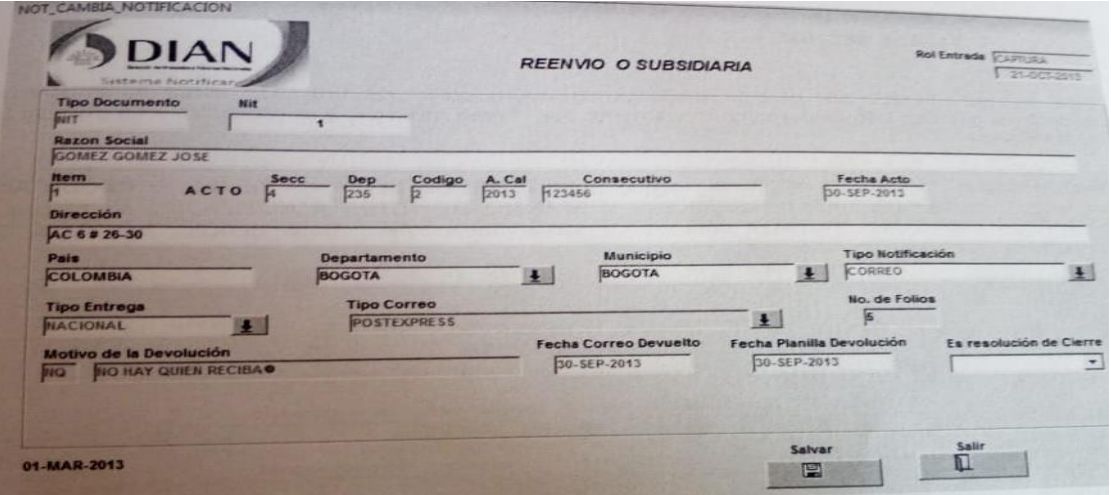

## **2.1.1.15. Rol Recibir**

Este rol es utilizado en el área de documentación, quien recibirá los actos administrativos físicamente que han sido capturados previamente por área misional, y el procedimiento para su uso es el siguiente:

selecciona el rol RECIBIR ACTO, se debe ir al menú oficios/actos, recibir, recibir acto, aparecerá una ventana titulada RECEPCION Y REPARTO E ACTOOS A NOTIFICAR, en el cual se encontraran cuatro(4) diferentes criterios de búsqueda a saber: dependencia, tipo acto, tipo notificación y consecutivo acto.

OK: si el acto administrativo va a ser recibido por el grupo de documentación, se marcara con un visto la casilla ubicada debajo de este campo

Reparto: aquí se asigna el acto administrativo para realizar el proceso de notificación.

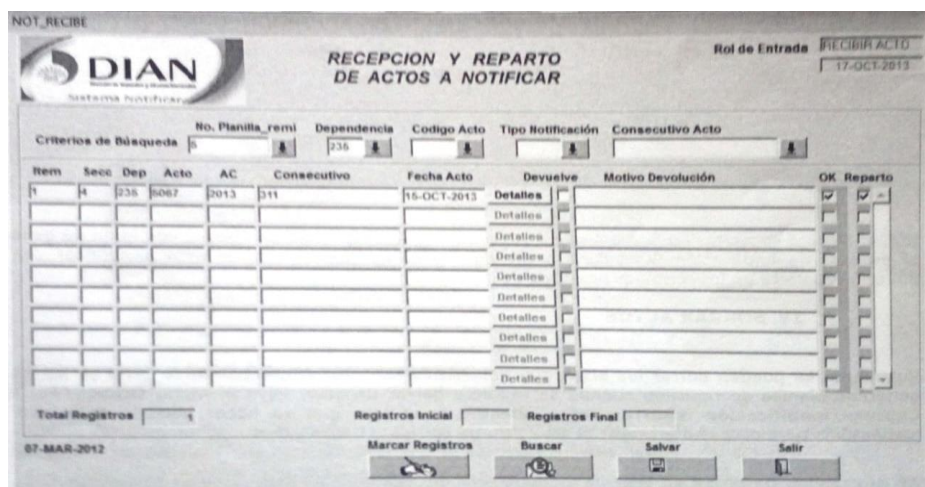

## **2.1.1.16. Devolución**

Si el acto administrativo es el objeto de devolución al área técnica, se marcara con un visto la casilla ubicada debajo de este campo. Igualmente se deberá escribir el

motivo de la devolución en el campo llamado motivo de devolución salve la información y proceda a generar planilla de devolución al área misional.

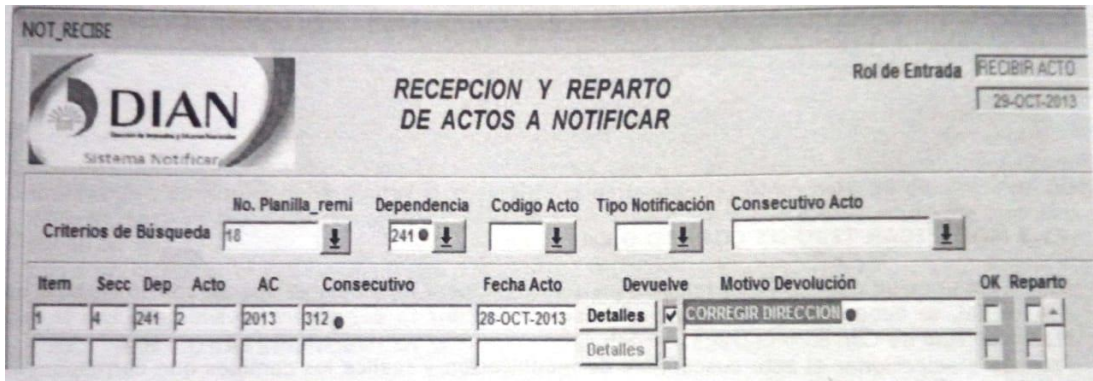

Generar planilla de devolución al área técnica.

Cuando se identifique algún error en la planilla de remisión o en el acto administrativo, procederá a generar la planilla de devolución, para estos debe ir al menú oficios/actos, recibir se desplegara un submenú con la opción generar planilla de devolución y de clic en el botón salvar, automáticamente el sistema genera el número de planilla de devolución.

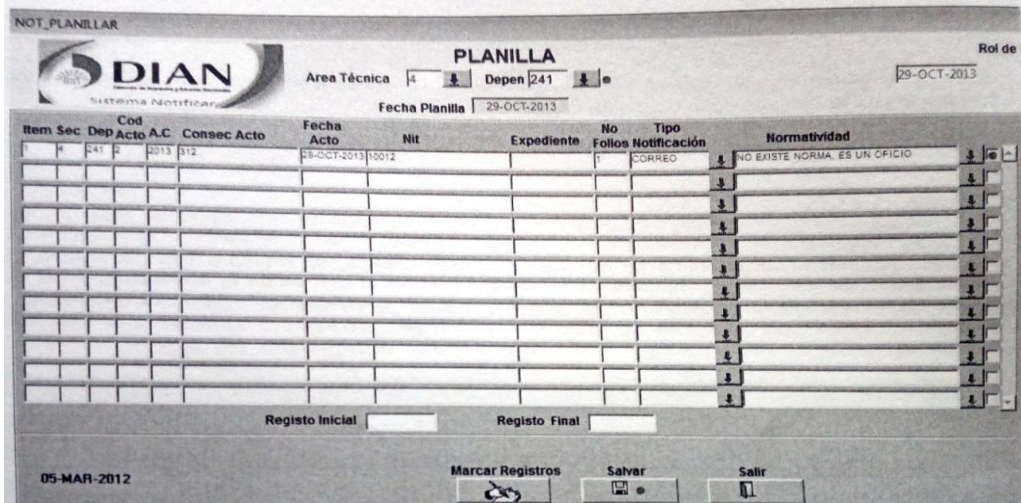

## **Rol correspondencia**

Este rol es utilizado para el área de documentación para generar las planillas de correo así como para tramitar y controlar las pruebas de entrega y devolución de correo, este rol cuenta con las siguientes opciones.

## **2.1.1.17. Asignar Número de Guía**

Se utiliza para incluir los números de guía o números de recomendados asignados a cada uno de los documentos para la empresa prestadora del servicio de correo. Ingrese por el menú correo, asignar número de guía, seleccione la dependencia, digite el N° de planilla y proceda a incluir en el campo N° de recomendado, el numero asignado por la empresa prestadora del servicio de correo.

En el campo N° planilla correo digite el número de la planilla que desee trabajar. Haga clic en el botón BUSCAR y reflejara los datos contenidos en la planilla enviada al correo.

Sitúese en el campo N° recomendado inicial y digite el primer número de quía asignado por la empresa prestadora del servicio de correo y presione la opción asignar N° recomendado.

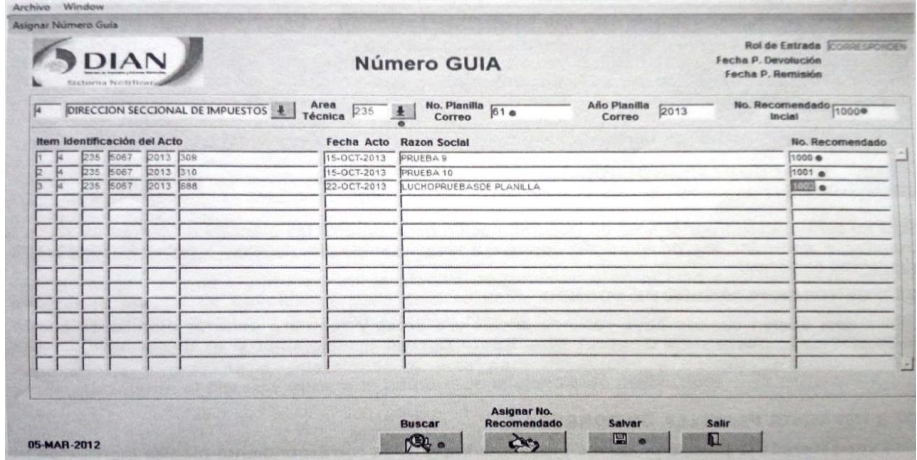

## **2.1.1.18. Planilla devolución acuses**

Una vez recibida la devolución por parte de la empresa prestadora el servicio de correo, se digita el número de guía y se busca, se coloca el motivo de devolución, la fecha en la cual la empresa prestadora del servicio de correo intento realizar la entrega, se ingresa la fecha de recepción y se procede a imprimir la devolución de acuse y finalmente la planilla.

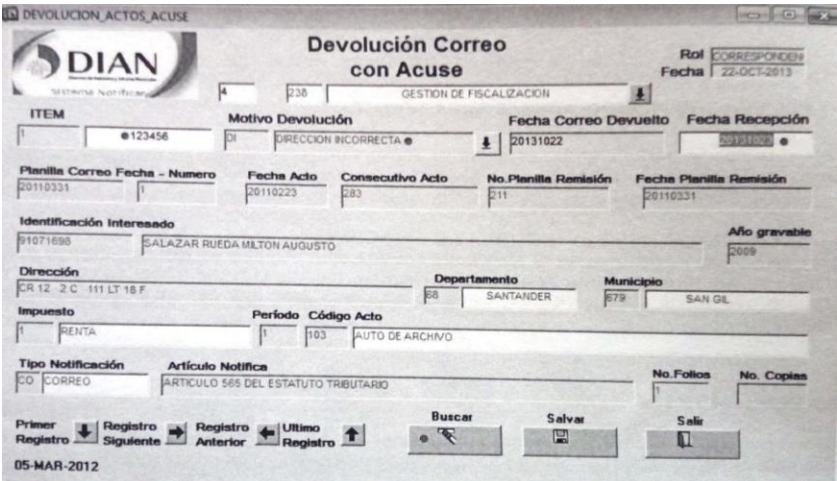

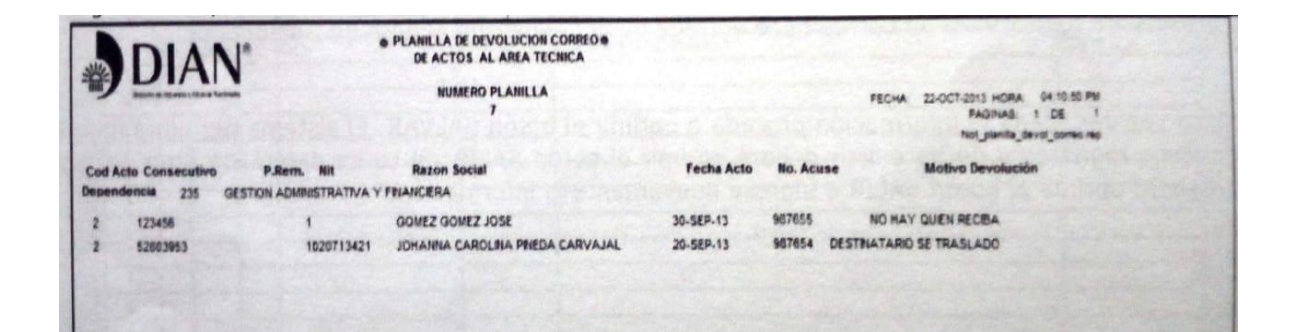

#### **2.1.1.19. Rol notificador**

este rol será utilizado por el área de notificaciones, para realizar la notificación de los actos administrativos proferidos en particular por las diferentes dependencias que vayan a adoptar la aplicación y el procedimiento a través del sistema notificar.

#### **2.1.1.20. Prueba de Entrega**

Se ingresa la fecha de la notificación de los actos que fueron notificados por correo, ingrese por el menú notificación, prueba de entrega, prueba de notificación por correo, digite el número de la guía, fecha de notificación y fecha de recepción que es la fecha cuando la empresa prestadora del servicio de correo entrego la prueba de entrega a la DIAN.

Para ingresar la prueba de entrega de aviso de citación, se digita el número de guía, fecha de notificación y fecha de la recepción que es la fecha cuando la empresa prestadora del servicio de correo entrego la prueba de entrega a la DIAN.

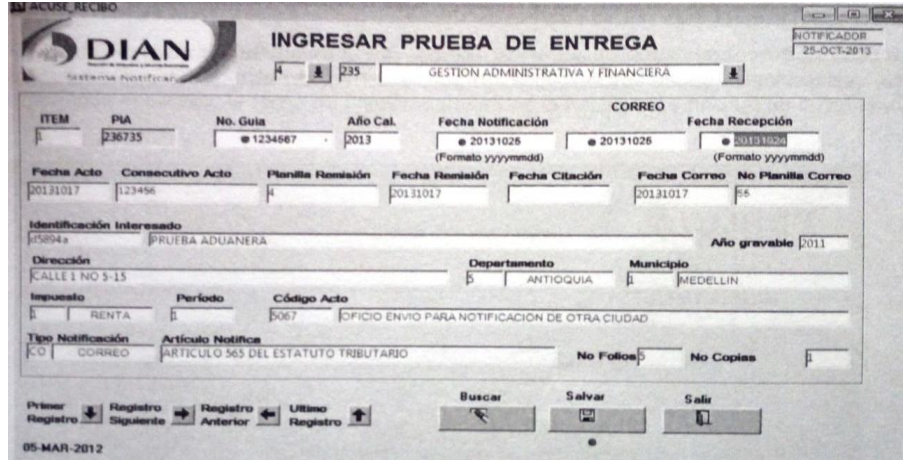

## **2.1.1.21. Notificación por publicación**

Se utiliza esta opción para realizar el trámite de la notificación por publicación, ingrese por el menú, selecciona la dependencia y los actos a publicar y de clic en el botón salvar.

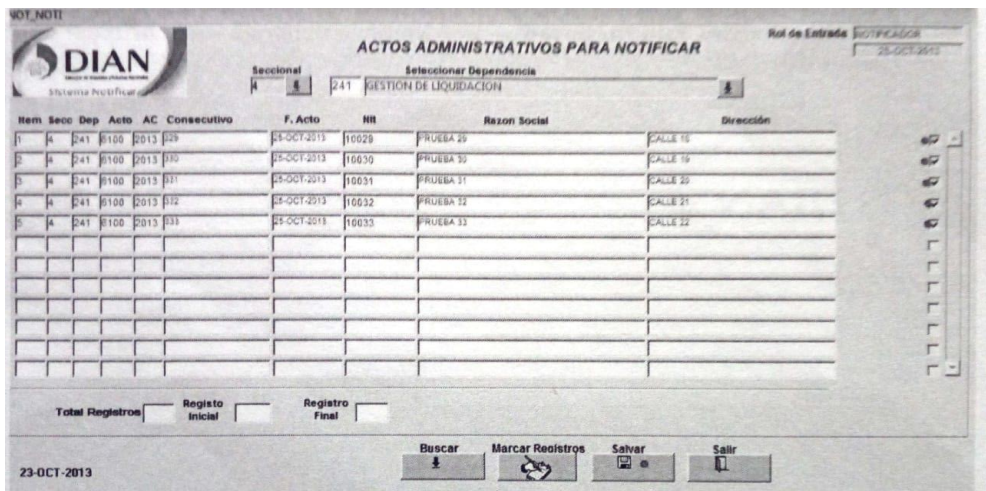

una vez seleccionados los registros para la notificación por publicación aviso periódico, seleccione el número de planilla de remisión, indique la ruta donde va a granar el archivo plano, digite la dependencia facultada para la publicación, nombre del funcionario de firma la publicación, cargo nominal y procederá dar clic en el botón salvar.

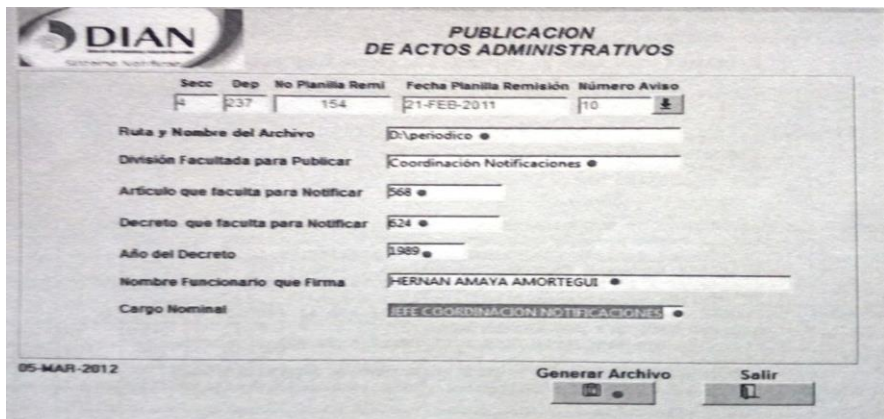

#### **2.1.1.22. Rol reparto**

Este rol se utiliza para signar los actos administrativos que han sido recibidos y no han sido asignados, también se utiliza para desplanillar actos que les ha generado planilla de correo y requieren corrección.

#### **2.1.1.23. Rol ejecutor**

Este es utilizado por las notificaciones, para realizar la ejecutoria de los actos administrativos proferidos en particular por las diferentes áreas.

#### **2.1.1.24. Captura fecha**

Utilice la opción para capturar la fecha de ejecutoria de los actos administrativos, ingrese por el menú ejecutoria, captura fecha, identifique la dependencia, código de acto, seleccione fecha de notificación y de clic en el botón salvar.

El sistema genera una ventana titulada ejecutoria actos administrativos identifique el acto ingrese la fecha de ejecutoria y de clic en el botón salvar.

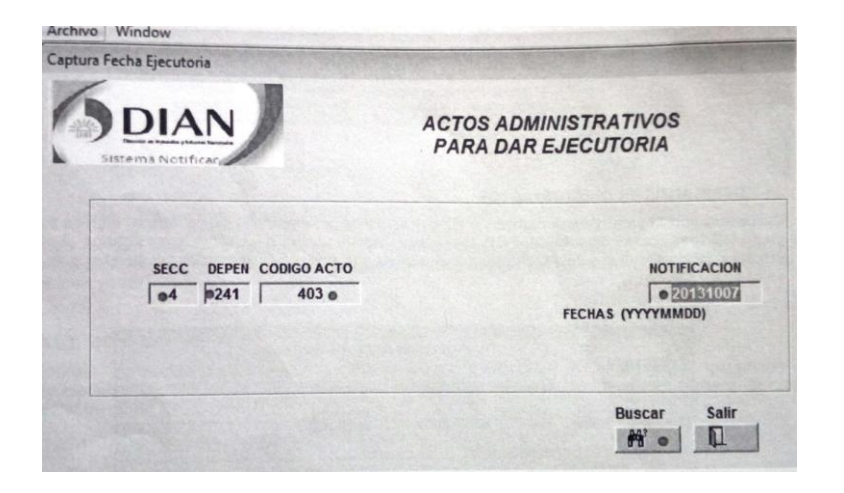

## **Levante la fecha**

Utilice esta opción para capturar la fecha de ejecutorias e los actos administrativos, ingrese por el menú ejecutoria, levante fecha, seleccione la dependencia y de clic en el botón aceptar.

## **2.1.1.25. Consultas**

Este menú está diseñado para realizar diferentes consultas del estado de los actos administrativos entre las cuales puede consultar por los siguientes criterios de búsqueda:

- Numero de acto
- Nit
- Razón social
- Numero de recomendado
- Número de planilla de remisión

Se le da clic en el botón consultar, el sistema genera el reporte de consulta indicando el estado en que se encuentra.

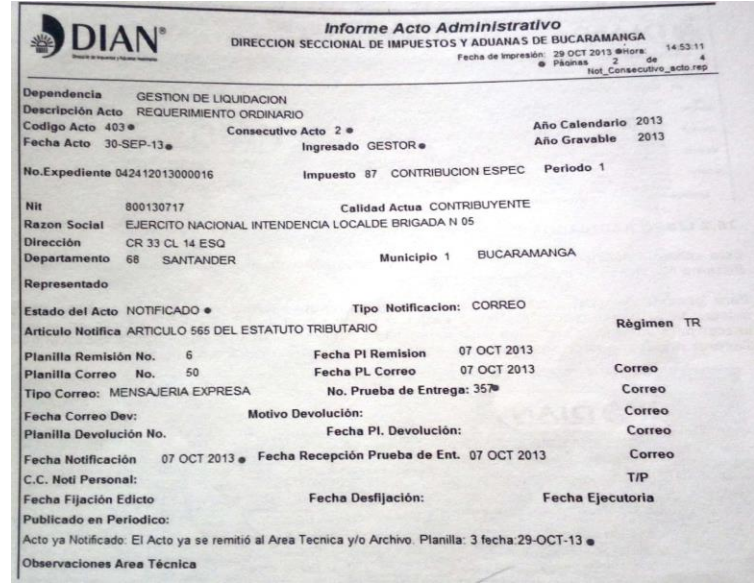

## **2.1.1.26. Consulta informé proceso por acto**

Está diseñado para verificar el registro en la base de actos del sistema notificar

Se utiliza para ver la trazabilidad del acto administrativo, es una bitácora por los diferentes estados en lo que ha pasado el acto administrativo indicando el rol responsable de su ejecución.

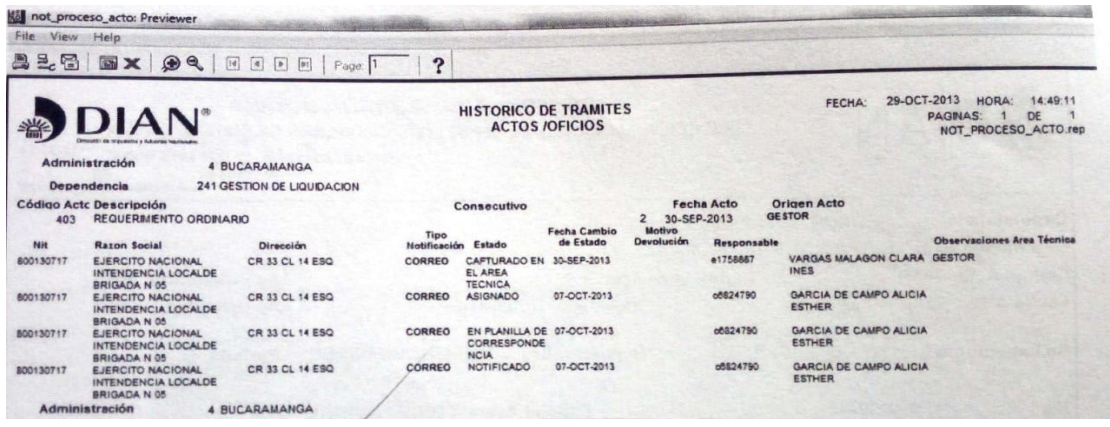

Se inicia con la recepción del acto administrativo entregado por los responsables de los procesos y/o procedimientos de la UAE (unidad administrativa especial) DIAN, en la coordinación de notificaciones en el nivel central o en las divisiones administrativas y financieras o el grupo interno de trabajo de documentación o quien haga sus veces a nivel nacional y finaliza con la elaboración de un informe consolidado con la actualización de los registros de actos administrativos y con el listado actualizado de los roles asignados a los servicios públicos en el aplicativo notificar o con la devolución a la dependencia responsable del proceso y/o procedimiento que emitió el acto administrativo que no cumple con el requisito.

los responsables de los procesos y/o procedimientos de la UAE (unidad administrativa especial),que expiden actos administrativos y los servidores públicos responsables de la notificación, comunicación y/o publicación en la coordinación de notificaciones, y control de registro en el nivel central o en las divisiones de gestión administrativa y financiera, deben actualizar en tiempo real

el aplicativo NOTICAR culminando el 100% de las actividades en el mismo aplicativo, con el fin de entregar la información correspondiente a los diferentes sistemas de información en interface y mantener la trazabilidad de las actividades realizadas en el desarrollo de este procedimiento.

La notificación solo es eficaz cuando está conforme a la ley; ninguna providencia producirá efectos antes de haberse notificado en debida forma.

Para los actos administrativos expedidos por la entidad elaborados fuera de un aplicativo institucional y para los actos que son generados, numerados y fechados automáticamente por un aplicativo institucional ( GESTOR, SIPAC, MUISCA, entre otros), entregados a la coordinación de notificaciones en el nivel central o las divisiones administrativa y financiera o el grupo de trabajo en documentación o quien haga a sus veces a nivel nacional, los términos de las cinco (5)días, se contara a partir del día siguiente de la fecha de recibo y firma de la planilla de remisión, para iniciar en trámite de notificación, comunicación y/o publicación.

Debido a lo establecido en las tablas de retención documental, mientras permanezca en la etapa de gestión los originales de los actos administrativos expedidos por las dependencias responsables de los procedimientos de la UAE(unidad administrativa especial), sean manuales y /o generados por los sistemas de información, deben ser custodiados y administrados únicamente por la coordinación de notificaciones en el nivel central o las divisiones de administrativa y financiera e el grupo interno de trabajo de documentación o quien haga sus veces a nivel nacional.

Cuando un acto administrativo es recurrido, la certificación de la fecha de ejecutoria de este acto inicial se realiza con la fecha de ejecutoria del último recurso resulte, siempre y cuando se confirme en todas sus partes el acto inicial.

En los casos que se presente revocatoria parcial de un acto administrativo, quedara en firme los artículos no modificados por la revocatoria. La certificación de la ejecutoria será en la fecha de ejecutoria del acto que resuelve el recurso.

**Acto administrativo**: es la decisión general o especial que, en ejercicio de sus funciones, toma la autoridad administrativa y que afecta a derechos, deberes e intereses de particulares o de entidades públicas

**Citación:** escrito dirigido a los interesados para que comparezcan a la oficina o despacho administrativo.

**Notificación:** es el acto material de comunicación por medio del cual se ponen en conocimiento de las partes o terceros interesados los actos de particulares o las decisiones proferidas por la autoridad pública. Tienen como finalidad garantizar el conocimiento de la existencia de un proceso y de su desarrollo, de manera que se prevenga que alguien pueda ser condenado sin ser oído.

**Notificación personal**: las decisiones que pongan término a una actuación administrativa se notificaran personalmente el interesado, a su representante o apoderado, o a la persona debidamente autorizada por el interesado para notificarse.

En la diligencia de notificación se entregara al interesado copia íntegra, autentica y gratuita del acto administrativo, con anotación de la fecha y la hora, los recursos que legalmente proceden, las autoridades ante quienes deben interponerse y los plazos para hacerlo.

**Notificación por correo:** "la dependencia encargada de notificar adelantara la notificación por correo, que se practicara mediante entrega de una copia íntegra, autentica y gratuita del acto correspondiente, en la dirección informada".

**Notificación por aviso:** esta se hará por medio de aviso que se remitirá a la dirección…" "…acompañado de una copia íntegra del acto administrativo. el aviso deberá indicar la fecha del acto que se notifica, la autoridad que lo expidió, los

recursos que legalmente proceden, las autoridades ante quienes deben interponerse, los plazos respectivos y la advertencia de que la notificación se considerara surtida al finalizar el día siguiente al de la entrega del aviso en el lugar de destino."

**Notificación por aviso en página web**: se publicara en la página electrónica y en todo caso en un lugar de acceso el público de la respectiva entidad.

Cuando se desconozca la información sobre el destinatario, el aviso, con copia íntegra del acto administrativo, se publicara en la página electrónica y en todo caso un lugar de acceso al público de la respectiva entidad por el término de cinco (5) días, excepto para el trámite de notificación aduanera que por disposición expresa el decreto 390 de 2016 contempla un término de diez (10) días, con la advertencia de que la notificación se considerara surtida al finalizar el día siguiente al retiro de aviso.

**Prueba de entrega o acuse de recibo:** documento expedido y diligenciado por los operadores de servicios postales de mensajería expresa, mensajería especializada, servicios postales de pago y servicios de correo certificado, en el cual se hace constar la fecha, la hora de entrega e identificación de quien recibe un objeto social, por parte del operador de servicios postales.

**publicidad de actos administrativos:** en acto administrativo nace a la vida jurídica en el momento en que la voluntad de la administración se manifiesta a través de una decisión: es decir, el actos administrativo existe desde su expedición, para que sea eficaz y pueda aplicarse, la administración está en el deber de hacerlo conocer, con el fin que pueda ser exigible; que sus destinatarios se enteren de su contenido y lo acaten o puedan impugnarlo a través de los correspondientes recursos y acciones.

#### **2.2. CAPITULO 2**

## **VERIFICAR LOS REQUERIMIENTOS PARA QUE SE CUMPLA CADA UNO DE LOS PASOS.**

#### **2.2.1. ACTA ADMINISTRATIVA**

Cada una de las actas administrativas de aprehensión se recibe del área de fiscalización, cuando son por primera vez la notificación, se colocan en archivos diferentes el original, la copia que va con un sello original que es a la que se le anexan los soportes y la copia de la copia que se queda archivada en el área de recurso físico documentación.

se revisa la planilla donde vienen el número de cada uno de los acto administrativos se le coloca la firma del encargado del sistema notificar y la fecha que se recibe, luego de esto se sacan las copias pertinentes de la panilla para cada acta administrativa, se revisa si cada uno de los interesados que está en la acta se encuentra por correo o por aviso, cuando es por correo se ingresa al sistema notificar y busca la certificación del correo para enviarlo junto con una copia del acta de aprehensión a la persona que está en la planilla y las que son por aviso se saca la certificación de aviso y se cuentan 10 días avilés a partir del otro día que se recibe para ese día quedaría notificado y para su ejecutoria serian 15 días a partir de la fecha notificada.

Se tiene la certificación por aviso, por correo y se le anexa a el acta y planilla cuando es por correo se queda esperando acuse que es esperando a que llegue la respuesta de si fue entregado o devuelto mediante el servicio de mensajería express que presta interrapidisimo. Si son entregadas pasan a ejecutoria y si son devueltos ya se pasa otra planilla al área de fiscalización donde queda evidenciado que fue devuelto por algún motivo ya sea por: dirección errada,

desconocido, rehusado, otros y nuevamente no la hacen llegar pasándola como una re notificación ya sea que la pases por aviso o se vuelva a generar por correo. Las que son por aviso pasan para ejecutoria para el día que se les ha asignado para ya quede completas y sean reportadas al área de fiscalización, llevando el acta original que ha sido archivado en el área de recurso físico o documentación, colocándole la fecha del día que fue remitida el acta con todos los anexos requeridos y quedando la copia que tenía para pasarla a otra área cuando sea recibida la planilla donde se referencian todas las actas que están ejecutoriadas para cada día

Se tienen en cuenta la planilla de remisión, la planilla de devolución al área técnica, planilla de correo y planilla de acuses área técnica.

## **2.2.2. Seguimiento de los actos administrativos.**

Para realizar el seguimiento a las notificaciones y actos administrativos del área técnica se hizo mediante el programa Excel, donde se lleva el control del acto recibido y del que está pendiente durante el transcurso del año y darnos cuenta si es efectivo el seguimiento que se está realizando en área técnica de documentación y notificación.

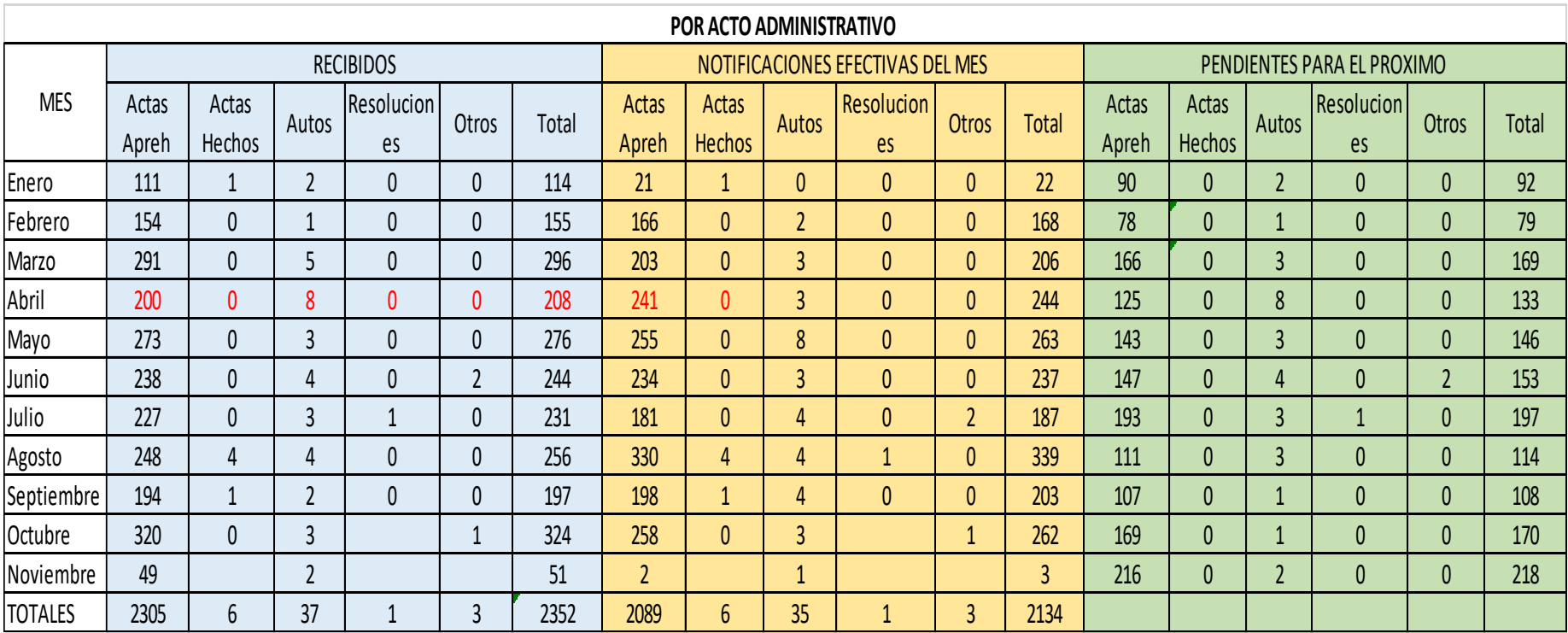

# **2.2.3. Tabla 1. Actos Administrativos Recibidos, Pendientes y Notificaciones Efectivas.**

De acuerdo al proceso en la gestión documental resulta útil por las siguientes razones:

- Provee información suficiente en cualquier tiempo para el lector, quien con los datos que alimentan las variables, es capaz de interpretar el estado de los documentos.
- Apoya la eficiencia (administración de los recursos que se disponen) y la eficacia (resultados esperados).

# **2.2.4. Tabla 2. Características del proceso de recurso físico para la gestión documental.**

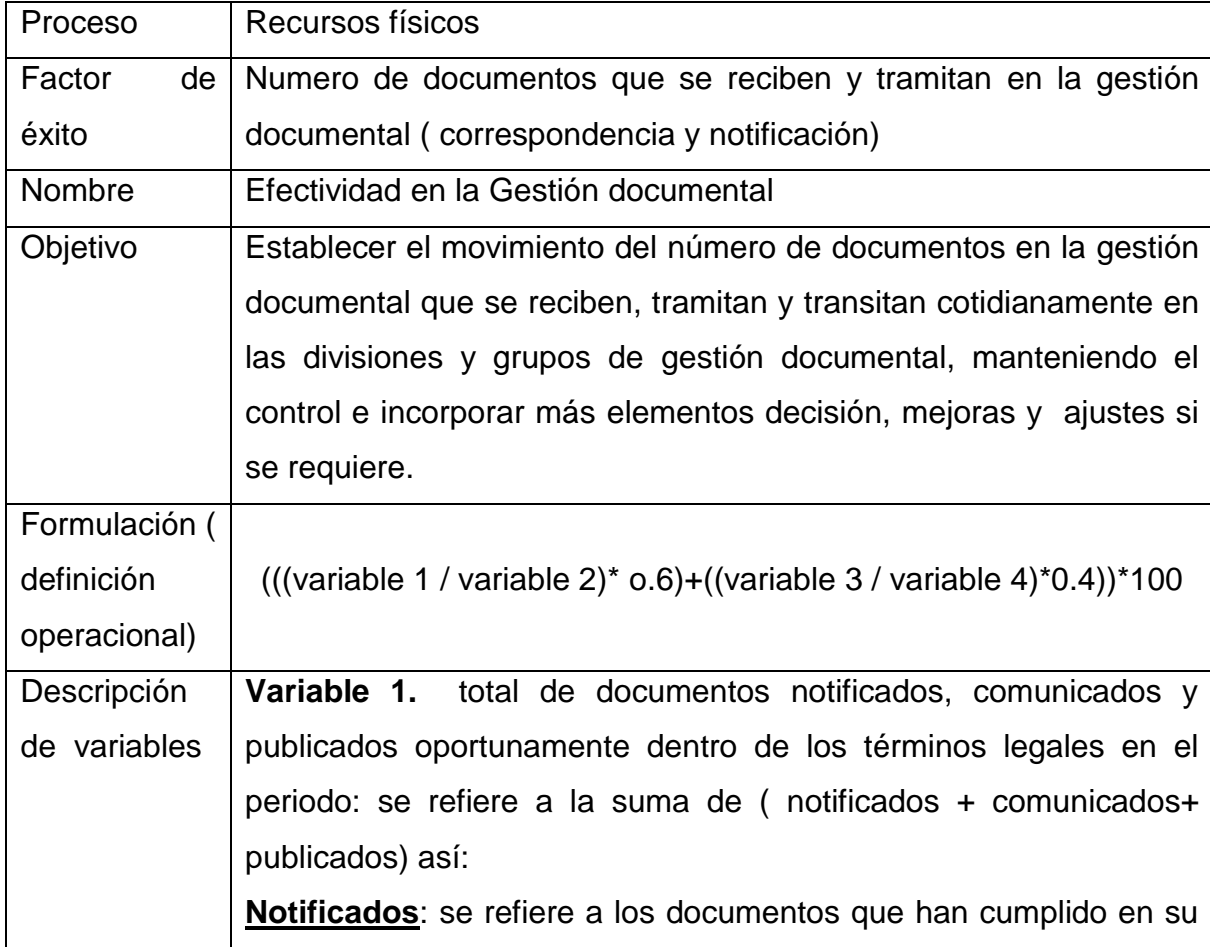

totalidad el trámite dentro del periodo que se evalúa.

Se apoya en el documento del procedimiento PR-FI-015559- Notificación, comunicación y/o publicación.

**Comunicados:** incluye los documentos cuya comunicación se surte ene l periodo que se está evaluando, como las resoluciones. **Publicados:** se refiere a aquellos documentos direccionados exclusivamente para publicación, sin que hayan pasado por la notificación.

**Variable 2.** Número total de documentos recibidos dentro del periodo y cuya destinación es notificar, publicar y comunicar. Las variables del indicador en rara vez serán iguales.

**Variable 3.** Total, de documentos distribuidos oportunamente dentro del periodo. Apoyándose en el procedimiento PR-FI.0157, comunicaciones oficiales de salida- cuyo objetivo establecen:

Controlar la radicación y distribución de las comunicaciones oficiales físicas de salida, para ser entregadas a los usuarios, contribuyentes y/o entidades externas y/o dependencias internas, a través de la empresa de mensajería o del funcionario responsable de la distribución a otra sede de la UAE DIAN o a entidad pública en la misma ciudad, con el fin de facilitar a los responsables de los procesos en todos los niveles de la UAE DIAN, el desarrollo de las actividades de los procedimientos de su competencia.

**Variable 4**. Total de documentos recibidos para distribución; Apoyándose en el PR-FI-0156, -Comunicaciones oficiales de entrada-, cuyo objetivo establece:

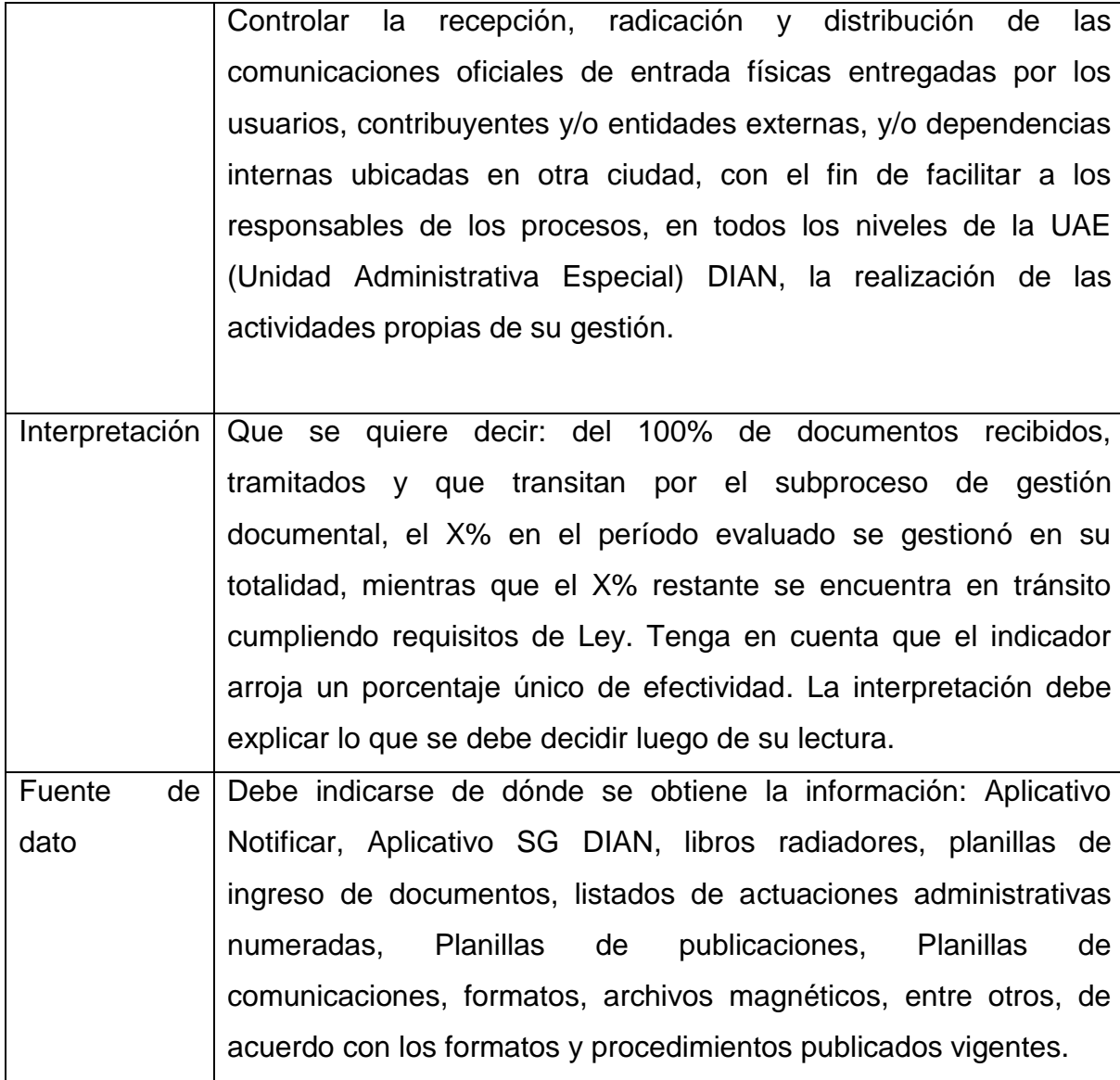

## **2.3. Capítulo 3**

# **GENERAR LAS CONDICIONES DE SEGURIDAD PARA QUE LA DOCUMENTACIÓN REPOSE EN SU ESTADO ÚNICO.**

Para mayor seguridad de los diferentes documentos que reposan en el are de recurso físico documentación se planteo

La organización de cada documento

Mediante un archivo, quedando cada expediente, planilla, oficios, etc. en una carpeta correspondiente, ordenarlos por fechas o número de consecutivo y de esta manera colocarlos en el archivador que se encuentra en el área quede bajo llave.

De igual forma se hace con actas originales, las copias, y las que se encuentran esperando acuse.

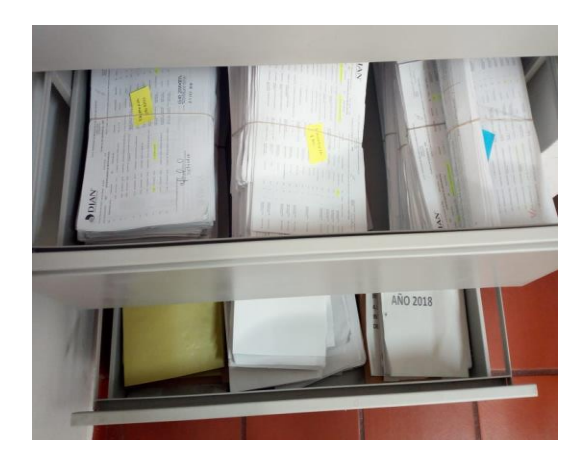

**3. PROPUESTA DE MEJORAMIENTO** 

**PROCESO GENERADO EN EL PLAN DE MEJORAMIENTO PARA EL SISTEMA NOTIFICAR DE LOS ACTOS ADMINISTRATIVOS, EJECUTORIAS Y NOTIFICACIONES.**

**3.1. MAPA CONCEPTUAL SISTEMA NOTIFICAR**

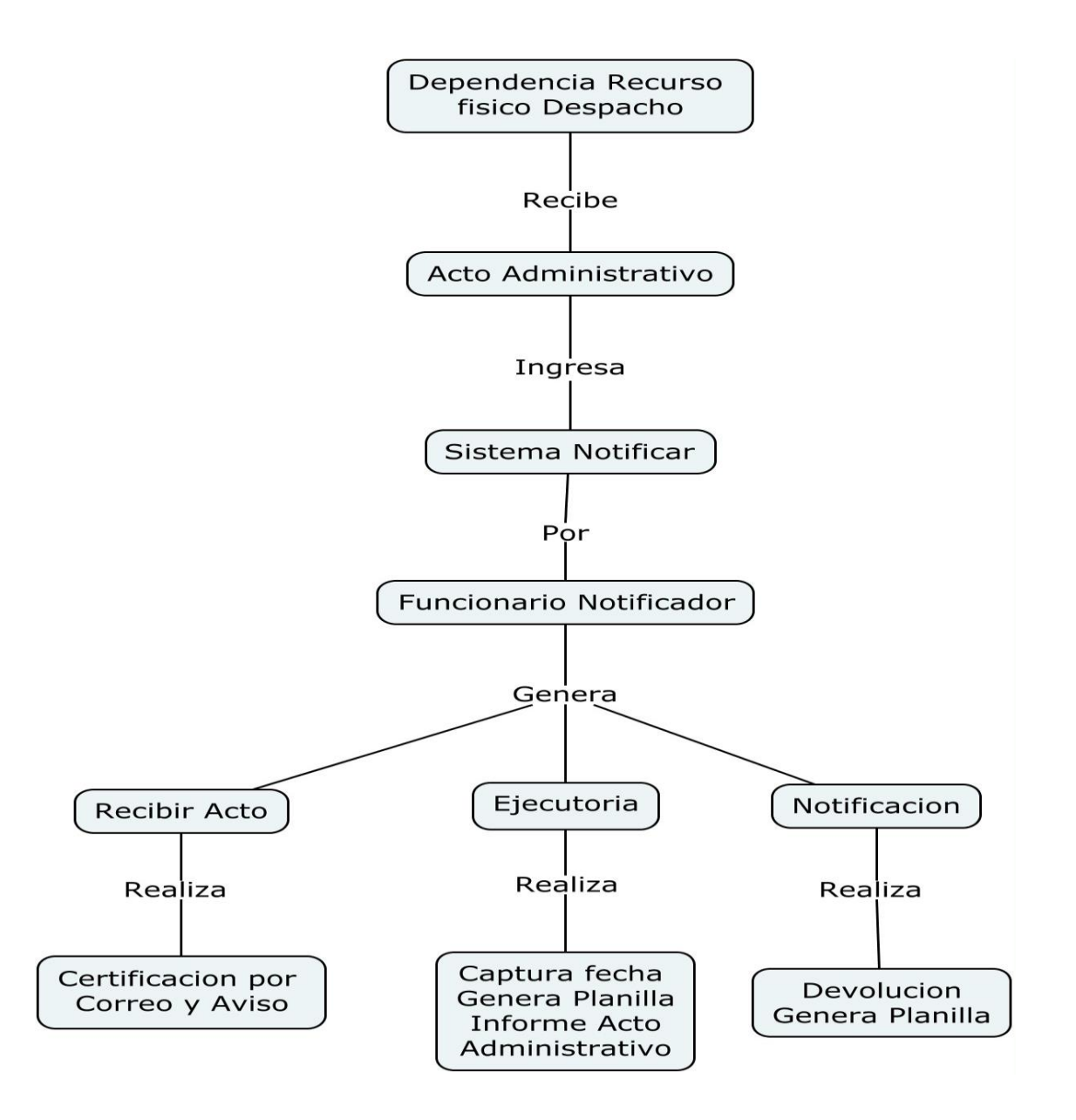

Siendo el aplicativo notificar una herramienta de apoyo a los procedimientos de notificaciones y correspondencia. Se recibe el acto administrativo, ingresando al sistema notificador por el funcionario que se encuentra en el área de recurso físico.

## **3.2. Ingreso al sistema notificar**

Se busca la aplicación que aparece en el escritorio del computador dando clic sobre él, ingresando a los tres campos que son diligenciados por el funcionario como es usuario contraseña y base de datos que siempre va hacer CUC. Una vez diligenciado estos campos se le da clic en Aceptar para dar ingreso al sistema.

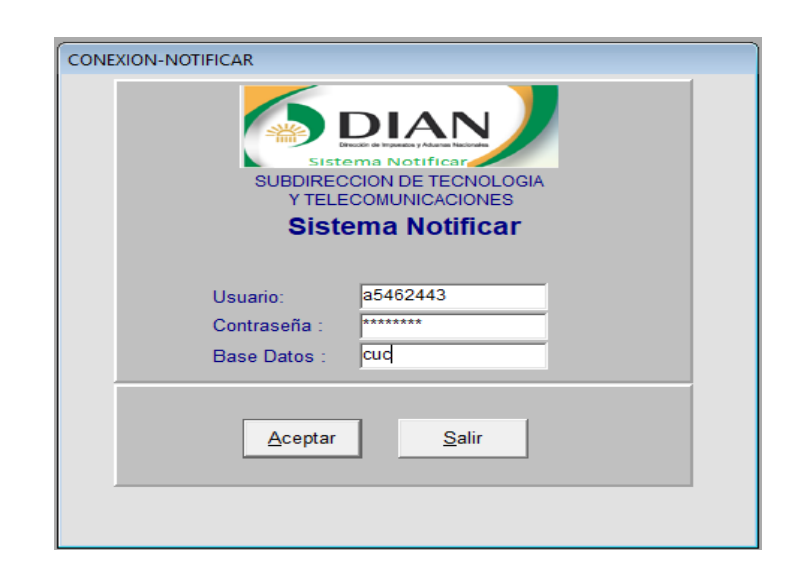

Apareciendo en una ventana los roles que compone el sistema notificar y de acuerdo al rol que el funcionario desee ingresar da clic sobre el para realizar la actividad que desea.

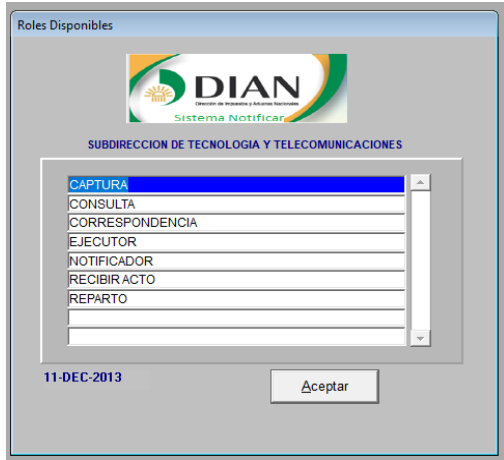

## **3.3. Rol Recibir Acto**

Se reciben los actos administrativos físicamente y su procedimiento es el siguiente:

Ingresa al sistema notificar, se dirige a donde se encuentran los roles y Selecciona rol recibir acto, se debe ir al menú oficios /actos> recibir> recibir acto, aparece una ventana recepción y reparto de actos a notificar, se buscan por: dependencia código acto, tipo de notificación y consecutivo del acto, después de haber aplicado cualquiera de estos tipos de búsqueda se procede a verificar la totalidad de la información del acto administrativo y se confirma la recepción.

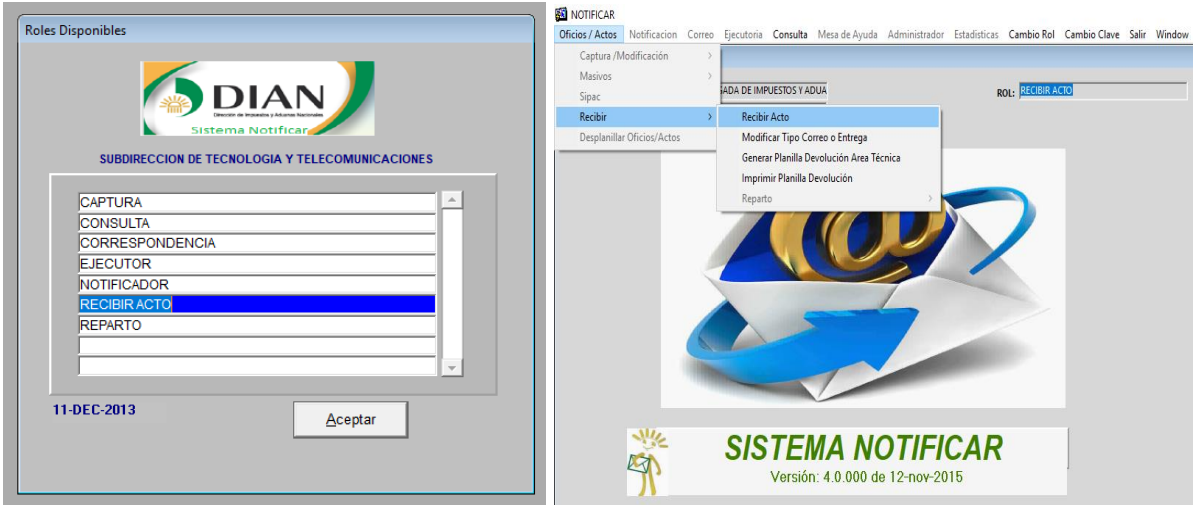

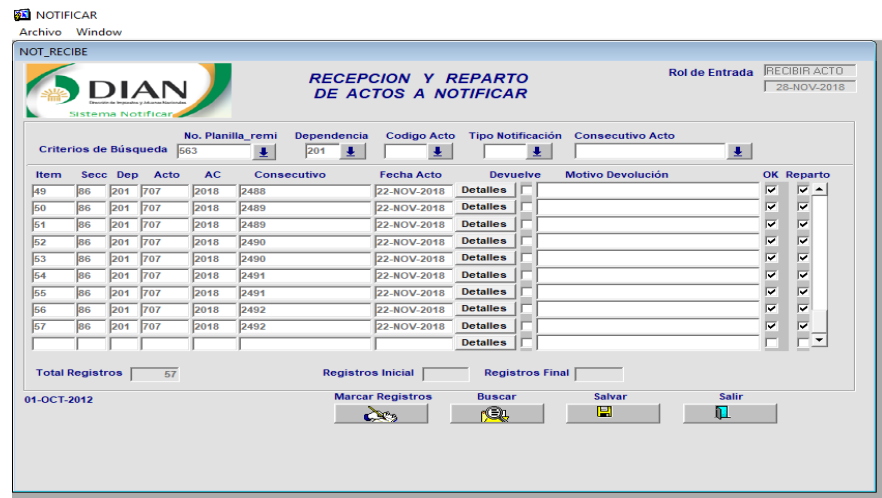

Después de haber seleccionado cada uno de los actos, aparece la totalidad de la información, verificada la información se da clic sobre la opción regresar para que esta quede guardada.

## **3.4. La ejecutoria**

Se ingresa al rol ejecutor, captura la fecha de los actos administrativos, se ingresa menú ejecutoria > captura la fecha, se identifica la dependencia, código del acto, fecha de notificación y da clic en el botón salvar.

Al ingresar la fecha se da buscar, aparece el número del acta y los interesados que están para ejecutoria de ese día, finalmente cuando se seleccionan todos se le dan en generar planilla de ejecutoria y se imprime.

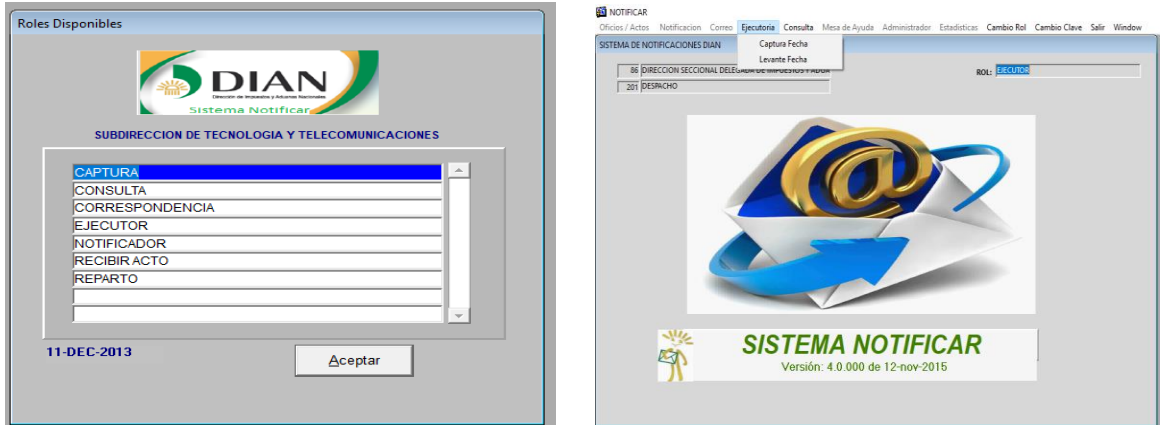

Se digita la fecha del acto y se la clic en buscar

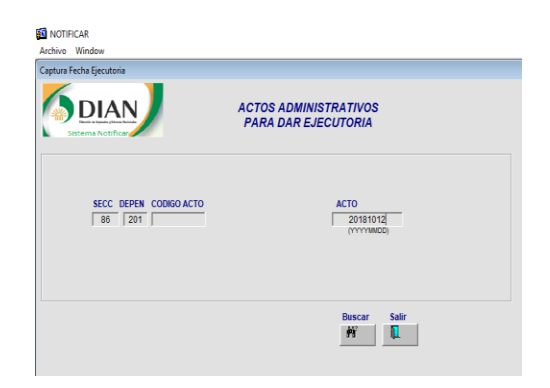

seguidamente nos aparce las ejecutorias que se encuentran dentro de la fecha asignada, buscando la que esta para el dia correspondiente, luego de esto se da en salvar y procedemos a buscar la planilla de remison del archivo para selecionarlos y queden guardados.

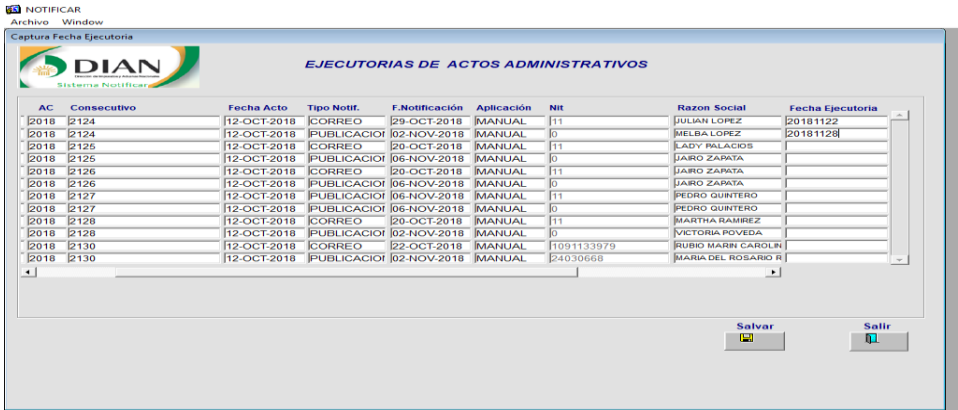

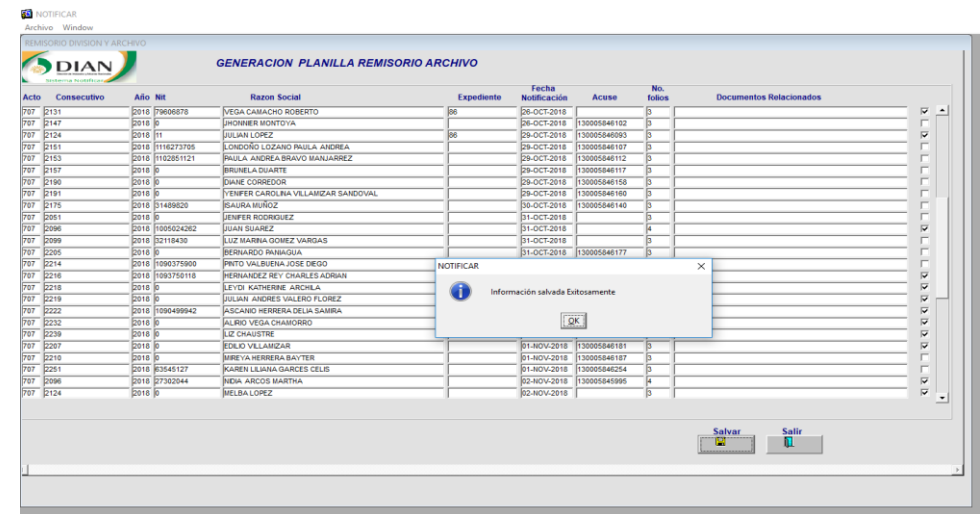

Al haber realizado los pasos anteriores procedemos a buscar notificación > imprimir planilla de remisión división/archivo, diligenciando los campos que aparecen con el número de la planilla y se da imprimir, luego se verifica que se encuentren todo los actos finalizando con la certificación.

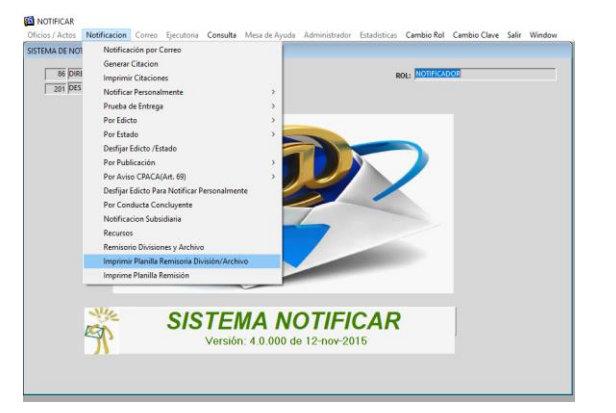

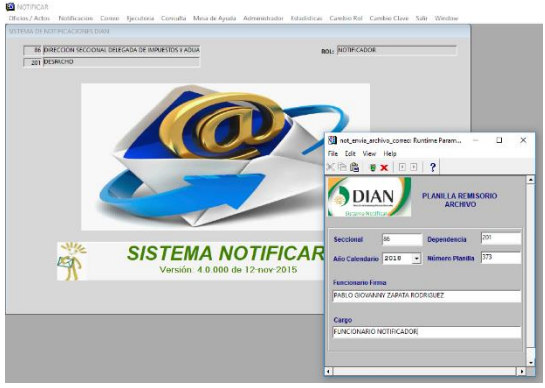

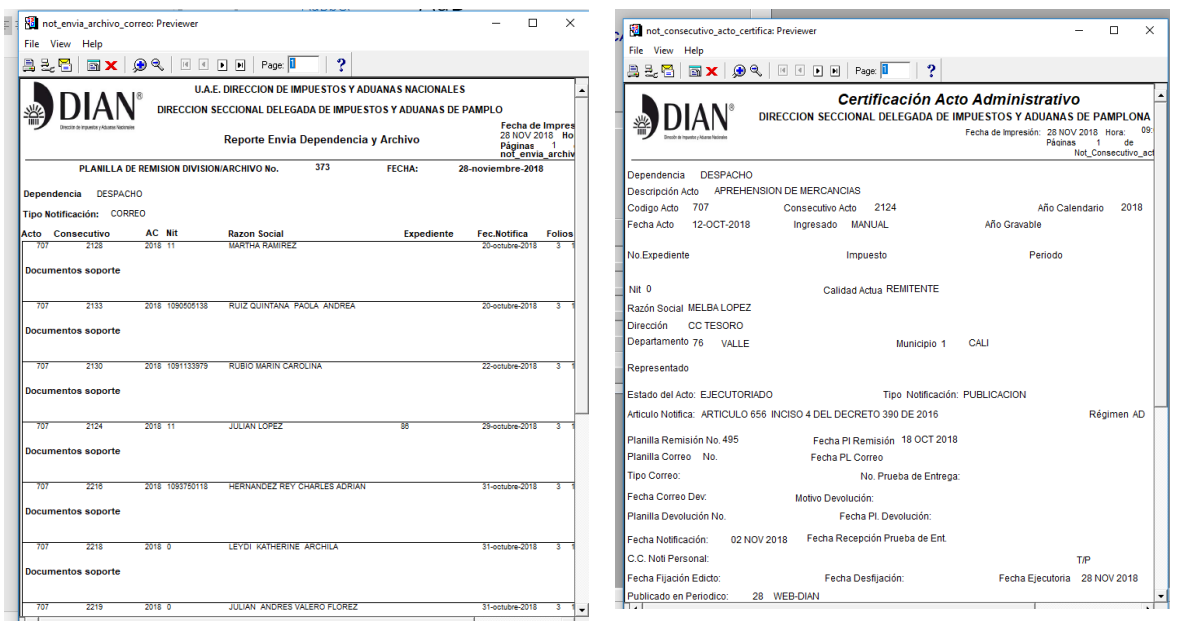

## **3.5. Notificación**

Se ingresa al rol notificar, para realizar la notificación de los actos administrativos, se genera la citación, ingresando al menú > notificación > generar citación, y procede a salvar la información.

Se encuentran las notificaciones por correo, por aviso y personalmente.

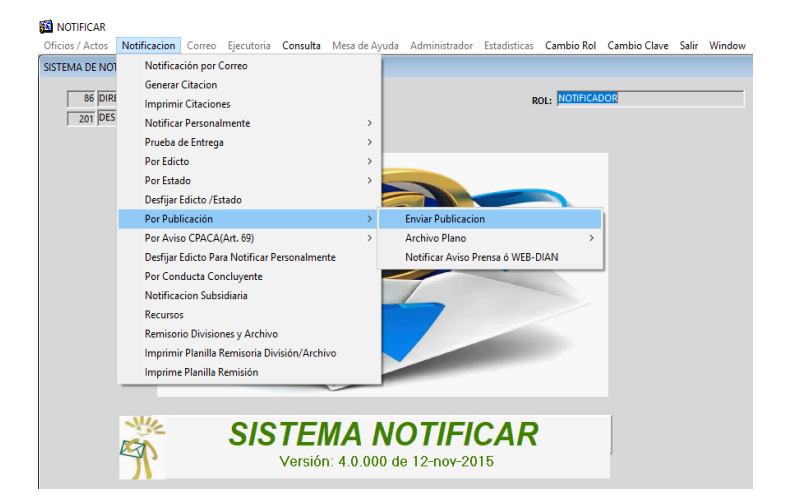

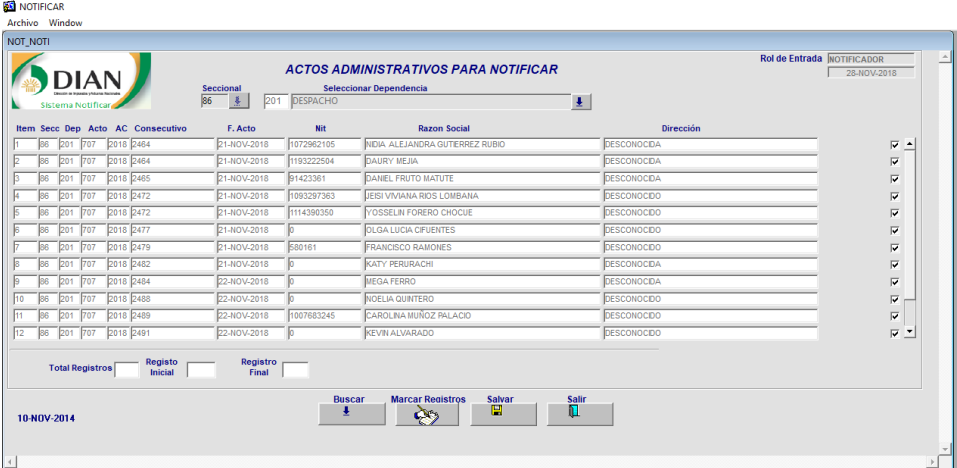

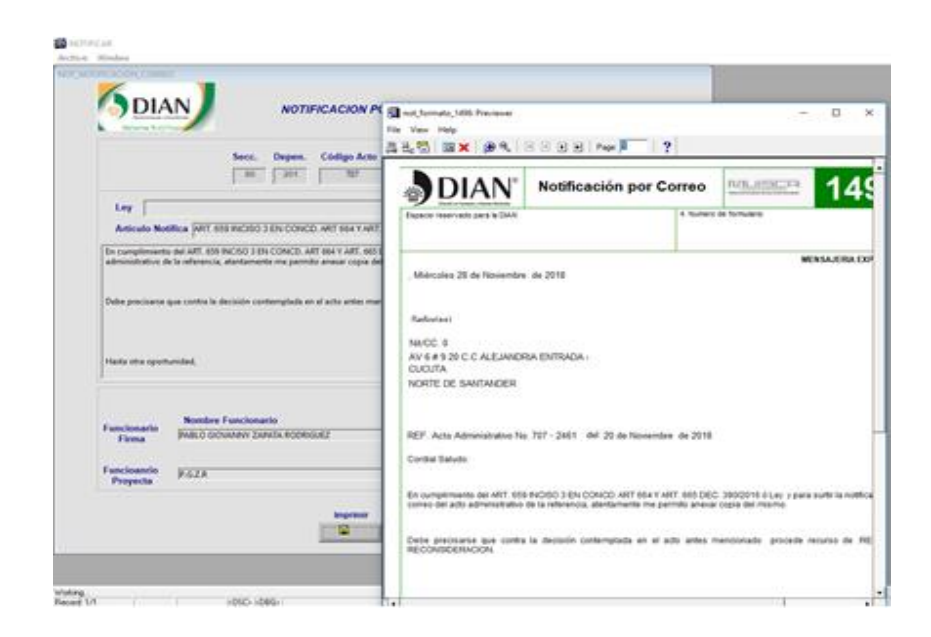

## **3.5.1. Rol correspondencia**

Se da la opción correo, genera planilla de los actos administrativos, seleccionando los actos de correo y se le da en salvar e imprimir la planilla donde van los interesados a los que se le se envía el correo.

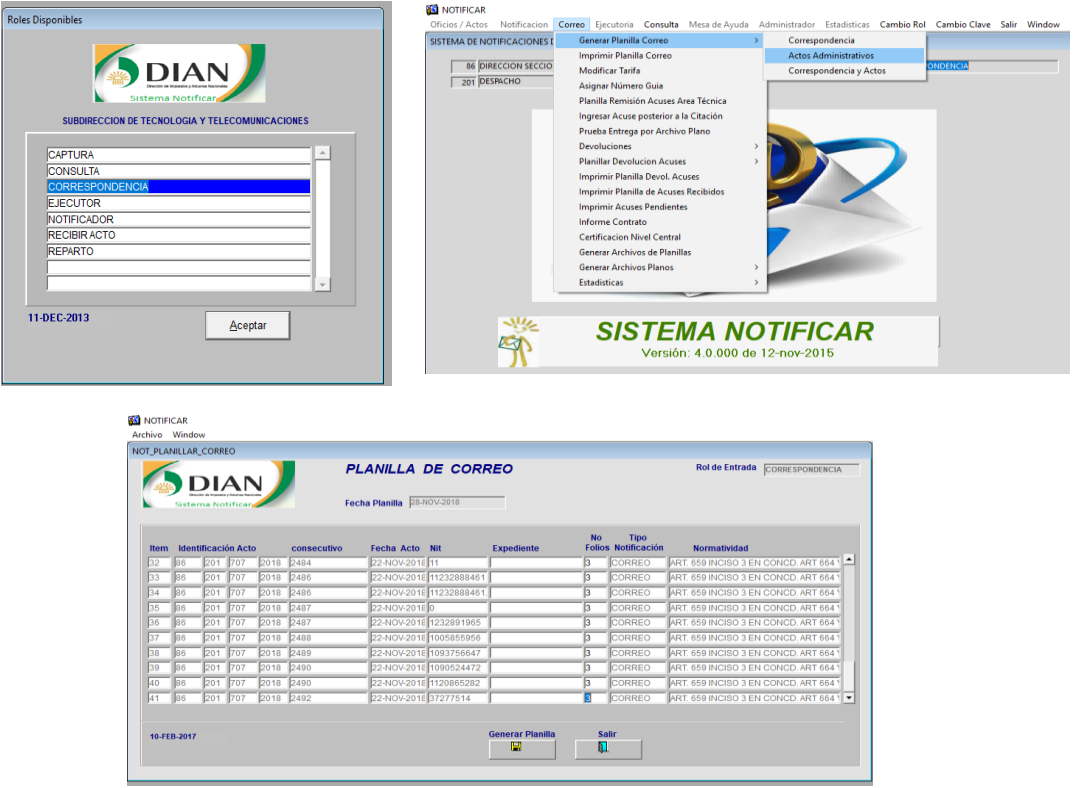

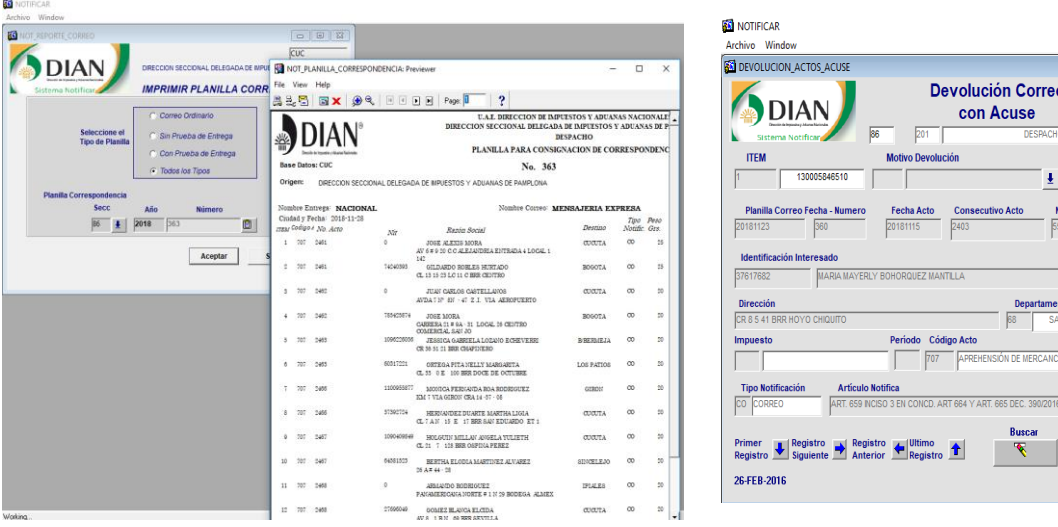

## **3.5.2. La notificación por entrega**

Se ingresa al sistema notificador dando en la opción notificación, prueba de entrega, prueba de notificación por correo.

Ingresando el número de guía del interesado, con su fecha de notificación y fecha de recepción para finalmente se da la opción salvar par que quede registrada la información en el sistema notificador.

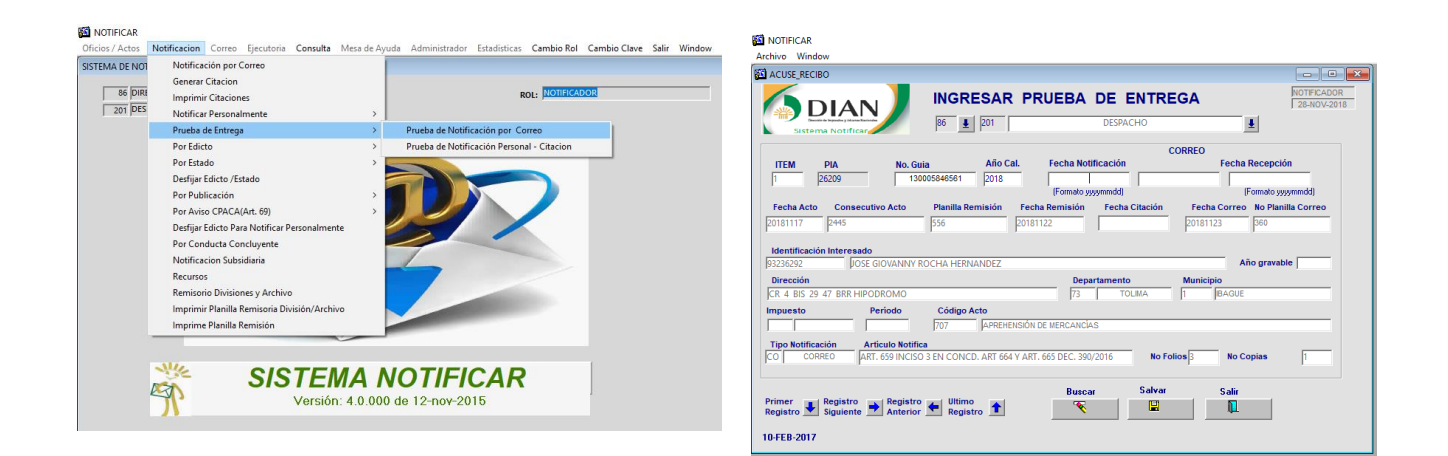

## **3.5.3. Mapa de procedimiento**

 $\boxed{\blacksquare}$   $\boxed{\blacksquare}$   $\boxed{\mathbf{x}}$ **ORRESPONDEN** Fecha  $\vert \mathbf{I} \vert$ 

No. Copias

 $rac{mum}{547}$ 

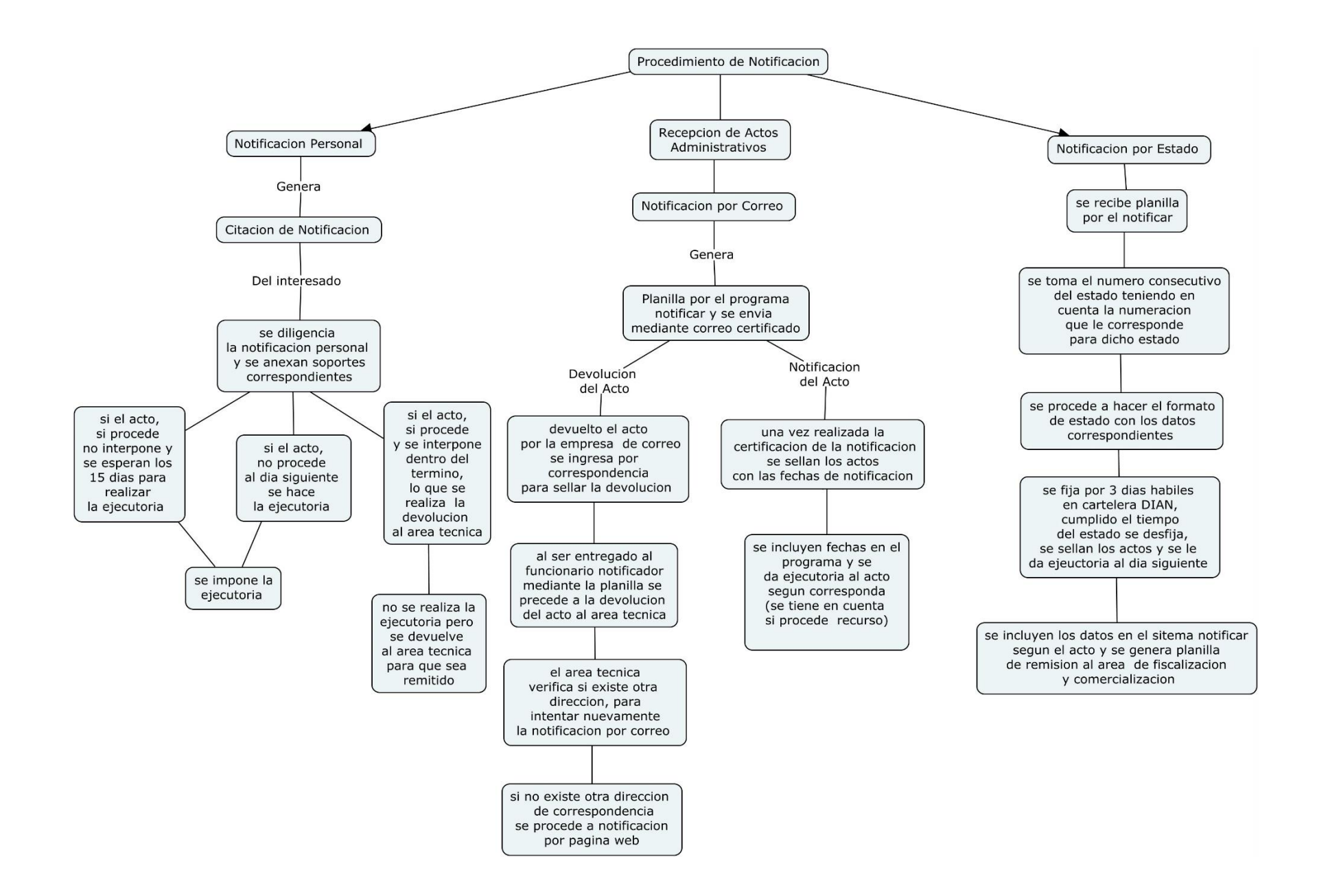

Ejecución de los actos administrativos para evitar los problemas de calidad por mensajería express de interrapidisimo. para esto se remite el archivo plano convirtiéndolo del sistema notificar a Excel, para que no implique ninguna modificación de cada uno de los datos generados y requeridos.

## 4. **Errores de transcripción de interrapidisimo al hacer el trabajo de forma manual.**

Se tiene en cuenta el control minucioso de llegada de acuses de notificaciones por correo al ejecutar la cláusula de nota crédito donde todos los acuses a 6 días después son descontables.

Cuando reciben la planilla que envía la DIAN de las personas que se encuentran en el acta administrativa de aprehensión de la mercancía, que va por correo para que se haga la respectiva entrega al interesado.

Al transcribir la información de los interesados, en especial la dirección para notificación, los agentes de correo pueden incurrir en errores que afecten el proceso de notificación y generen reprocesos o sobrecostos en el almacenamiento de las mercancías ocasionados por la prolongación en los términos para la ejecutoria de los actos administrativos.

Para darle una solución a esta problemática que se presentó con varios interesados que su dirección se encontraba mal, durante mi permanencia en el área de recurso físico documentación, se planteó.

El apoyo a partir del 11 de octubre la DIAN (Dirección de impuestos de aduanas nacionales) se firmó un compromiso de mejora para disminuir los niveles de error en nombres y direcciones enviando el archivo Excel donde se encuentran los datos específicos de cada persona para que nada más sea importarlo y tener una mejor efectividad en la inconsistencia de las notificaciones enviadas.
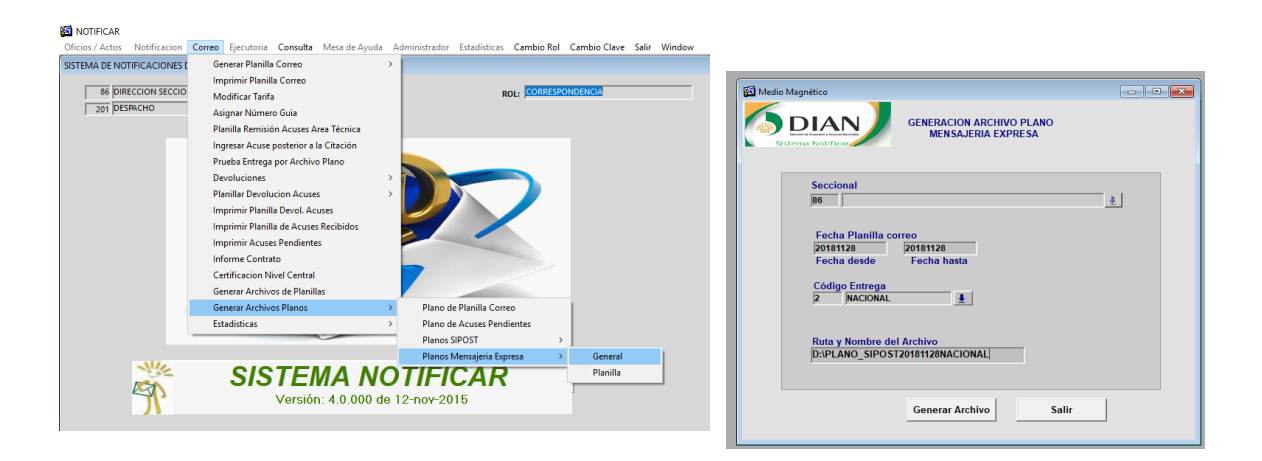

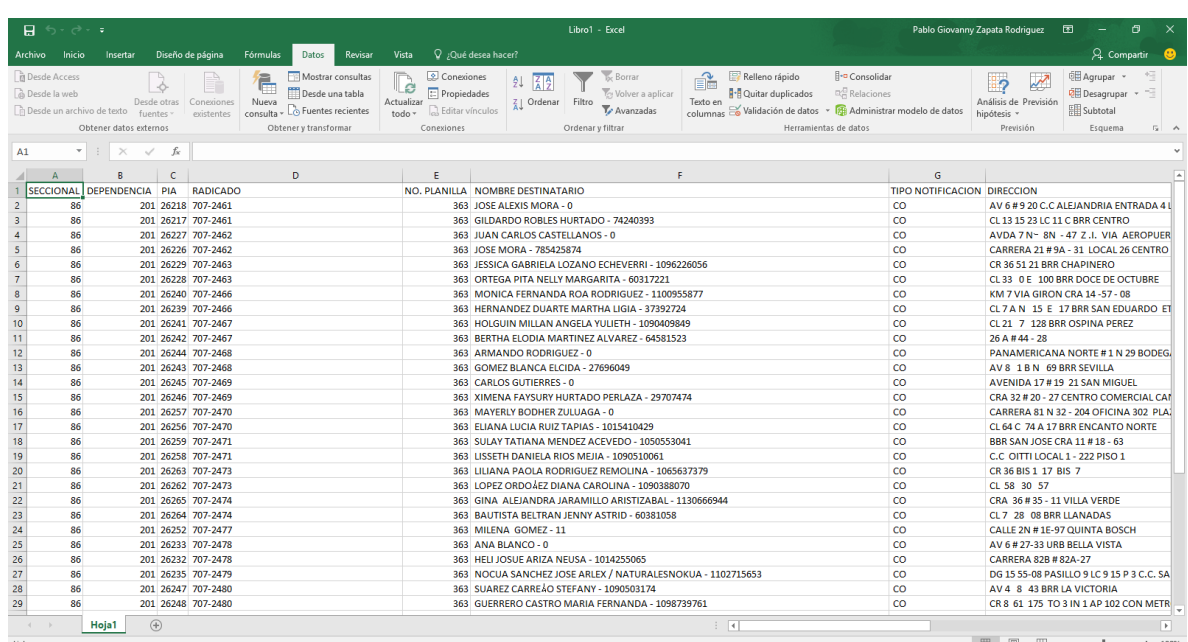

Luego de haber enviado el archivo plano la entidad de mensajería express, nos envía las guías con la planilla de cada uno de los interesados y estos son diligenciados en el sistema notificar con el número del acta y en Excel para llevar el consecutivo.

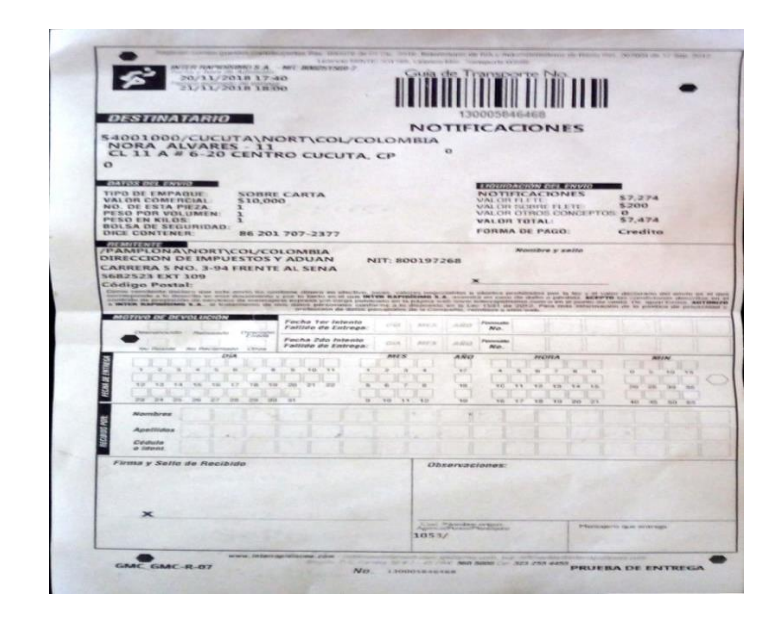

Además de esto también está el sistema notificar que es donde ese encuentra subida toda la información y el archivo Excel que donde se lleva acabo el seguimiento de todas las actas que son generadas cada semana.

La persona encargada del área de recurso físico es la que tienen acceso a los documentos y entre su responsabilidad esta firmar todo documento que llegue al área que está bajo su supervisión.

Esta información se guarda con el fin de que más adelante se necesite algún dato de cualquiera de los interesado que se encuentran evidenciados en cada uno de los actos administrativos de aprehensión de mercancía y que esta evidenciado el proceso que se tuvo en cuenta a la hora de ejecutar o dar por terminada el procedimiento.

Por esto se tiene muy en cuenta que todos estos documentos siempre deben estar en un lugar seguro, por el riesgo de que sean extraviados o sufran alteración.

También se debe considerar que los datos ingresados en el sistema noticiar y el programa Excel no sean expuestos a ningún riesgo de modificación.

Se adelantó la depuración, actualización de consecutivos de actos administrativos y soportes del área de acuerdo a las TRD en el archivo de gestión del proceso para e 2018. Colocando a cada una de las actas de aprehensión de mercancía los debidos soportes como su certificación por aviso o por correo.

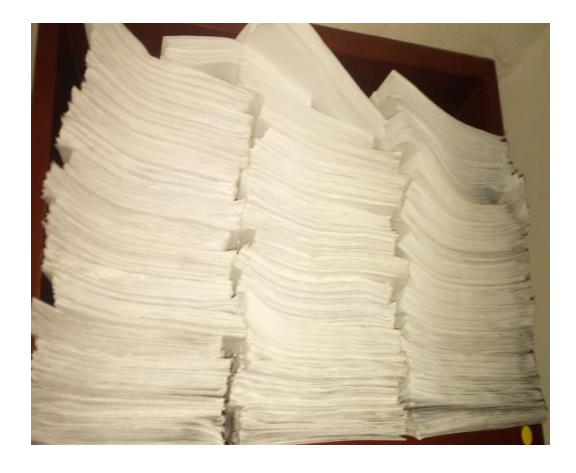

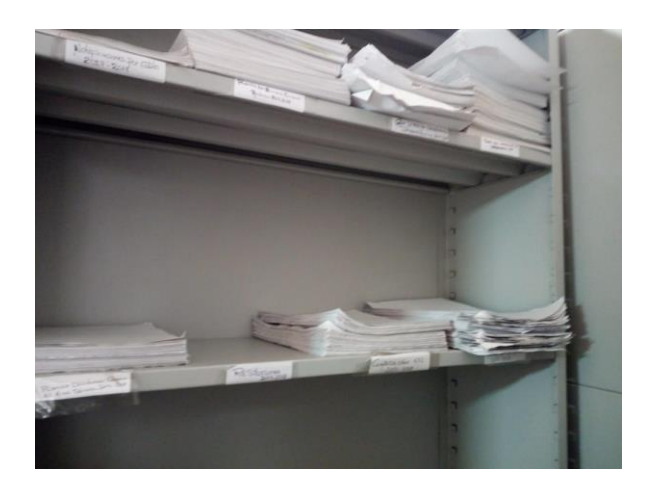

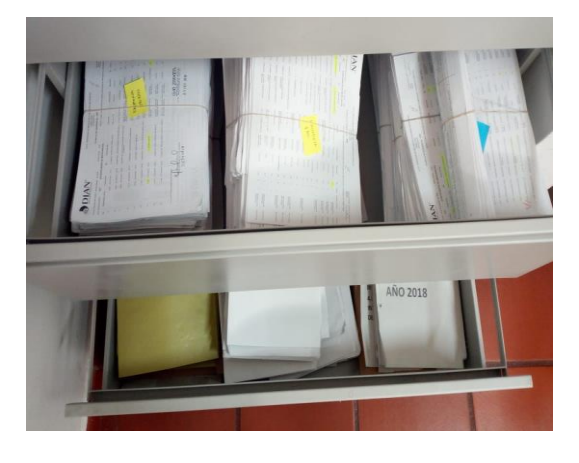

### **CONCLUSIONES**

De acuerdo a la práctica realizada en la seccional de impuestos y aduanas nacionales de pamplona, se realizó un diagnostico donde se observa, en lo que se está fallando el área, por esto se genera un proceso donde se da a conocer los ajustes respectivos de las actividades que se realizan para cumplir con la objetivos propuestos. Con el fin de tener un control de lo que se realiza y para su verificación de la información que es solicitada.

Mi trabajo como practicante de la universidad de pamplona de administración de empresa es hacer que esta entidad realice planes estratégicos para mejorar cada uno de sus ámbitos donde este fallando y cada día se vuelva más adecuado el proceso a realizar.

Es de vital importancia que el funcionario tenga un apoyo en esta área debido a que se recibe y envía numerosa información, de lo cual cada una tiene un procedimiento diferente y esto ayuda a que sea más rápido cada actividad realizada.

Los beneficios de tener un archivo de gestión actualizado, bien organizado y descongestionado, que se haya cumplido los plazos para el traslado a archivo central.

La importancia de no generar reprocesos y disminuir el riesgo de error en las transcripciones, se logró reducir este riesgo de la forma de enviar el archivo plano de Excel, por la forma que se estaban demorando mucho en las entregas de las notificaciones por correo, esto permite que el proceso de notificación sea más celebré, más rápido, efectivo y eficaz

En el diagrama, la importancia de darle claridad a las notificaciones es por los funcionarios, practicantes o de más personal que se encuentre en el área de recurso físico, documentación, conozcan detalladamente el procedimiento y tengan un instructivo al cual puedan recurrir al momento que se esté diligenciando cada uno de los proceso ya que se encuentra el paso a paso a seguir.

## **RECOMENDACIONES**

Debido al análisis que se realizó en el área de recursos físicos, documentación de la dirección de impuestos y aduanas nacionales DIAN Pamplona, se encontraron varias falencias en el área, el cual durante mi permanencia se lograron fortalecer algunas.

La DIAN debe mejorar las condiciones de seguridad de los documentos a través de un medio que proteja la información que reposa en cada una de las áreas para que estos no lleguen hacer modificadas.

Implementar mejoras en el acceso a la plataforma ya que cuando el funcionario está realizando sus diferentes actividades se presentan fallas constantes.

Capacitar más a los funcionarios en lo que corresponde a cada una de las áreas que se encuentran en la DIAN para que puedan ser asignados a cualquier dependencia.

Tener bien organizado los documentos que se reciban durante el trascurso del año para cuando se necesiten los encuentren de una manera fácil y rápida

## **ALCANCES DE LA PRÁCTICA**

La práctica profesional como requisito para obtener el título de ADMINISTRADOR DE EMPRESAS es definida como aquel que durante el proceso de formación adquiere conocimientos de los componentes básicos, socio-humanísticos, profesionales y de profundización; con capacidad para gestionar el proceso administrativo en las áreas estructurales de la organización, contribuyendo a los procesos de productividad y competitividad organizacional de manera sostenible y sustentable.

En el aspecto laboral y profesional es de vital importancia este periodo de tiempo por que ayuda a ser más responsable y a cumplir con cada una de las actividades a realizar cada día y saber trabajar en equipo. También ver el compromiso que tiene la entidad con cada uno de sus funcionarios en darle capacitaciones para un mejor manejo de nuevos sistemas implementados en este 2018.

Esto me ayudo a reforzar más mis conocimientos en el área administrativa y darme cuenta cómo funciona dentro de una organización dependiendo del área donde se encuentre y cada uno delos pasos a seguir para cumplir con las metas esperadas de la organización.

## **BIBLIOGRAFIA**

- [www.dian.gov.co.](http://www.dian.gov.co/)
- Manual del sistema notificar DIAN.
- plan estratégico DIAN.
- Proyecto de investigación de la universidad santo tomas: informe práctica empresarial.
- Universidad de Pamplona: Perfil de la administración de empresas. Página web: [www.unipamplona.edu.co.](http://www.unipamplona.edu.co/)

## ANEXOS

# **Acta de aprehensión de mercancía**

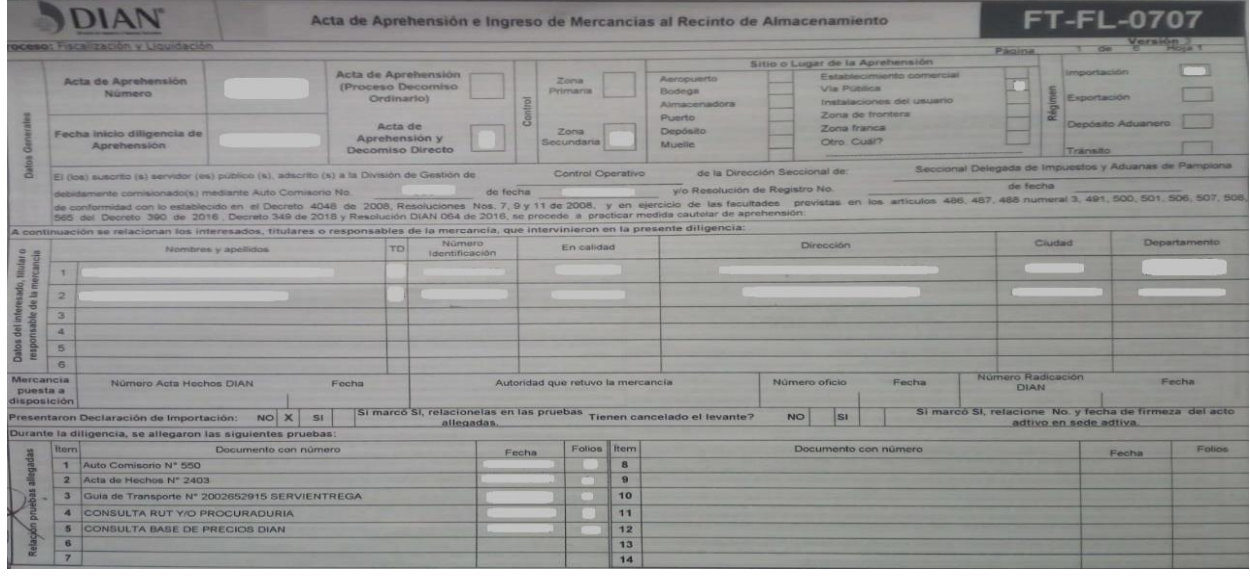

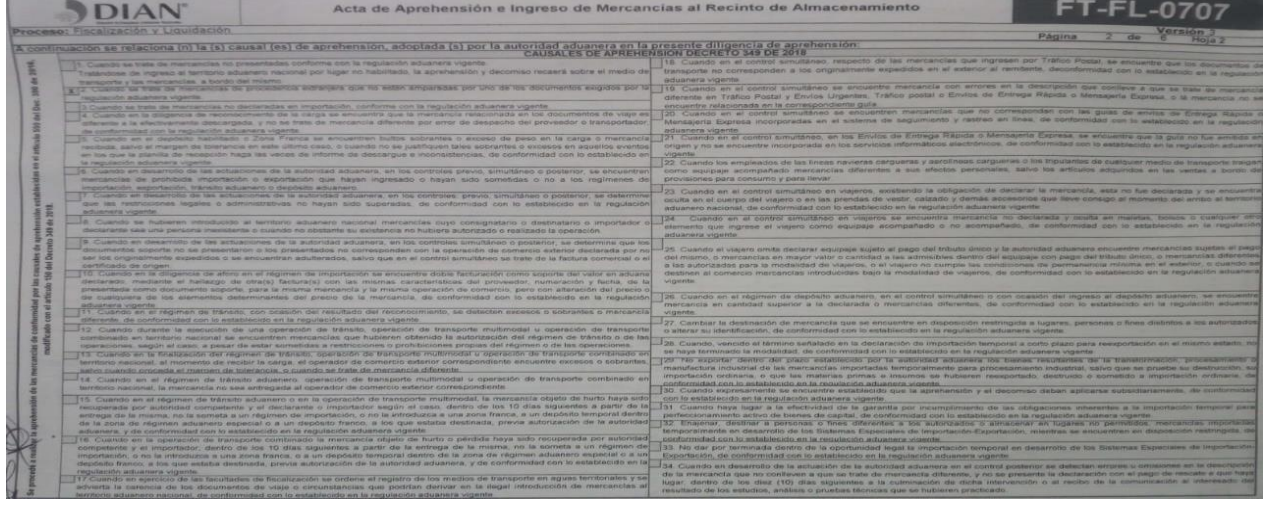

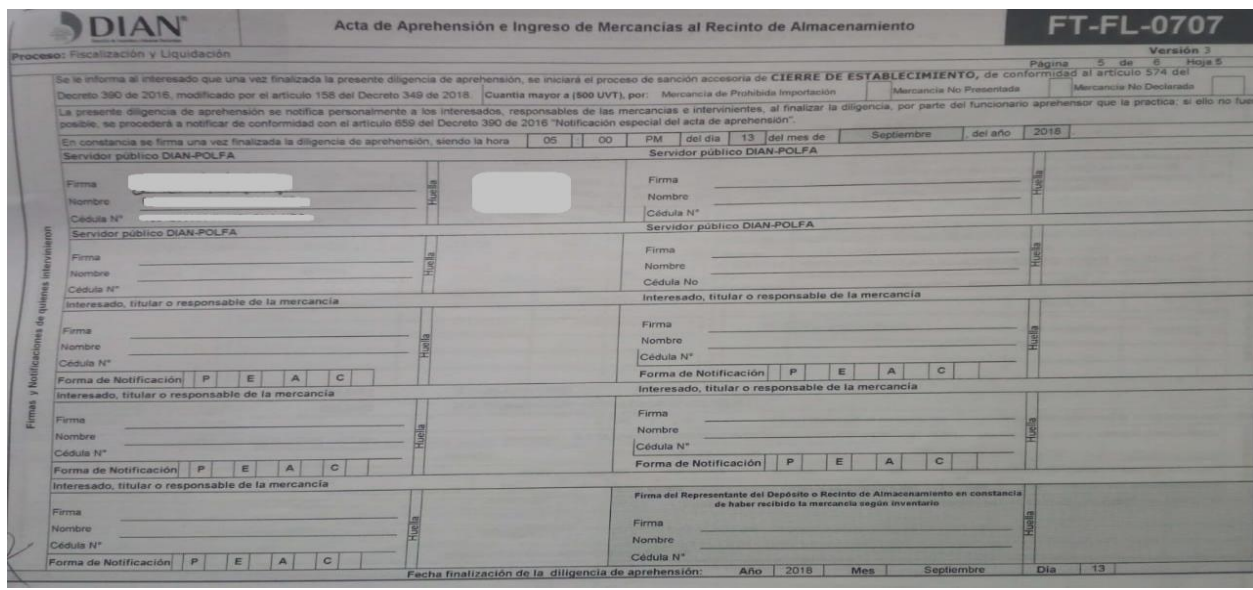

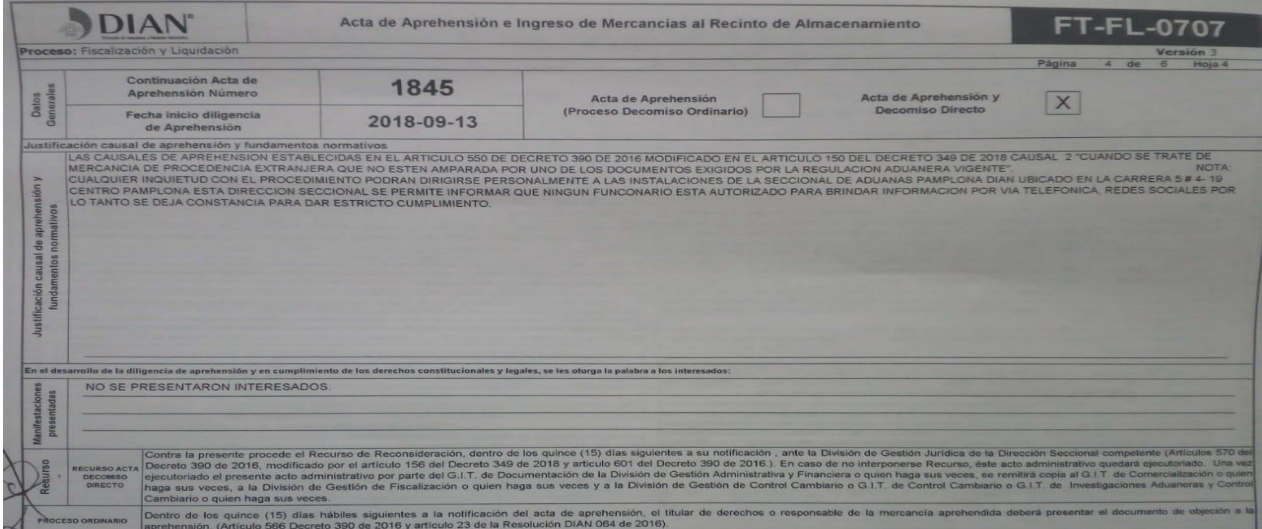

# **Evidencias**

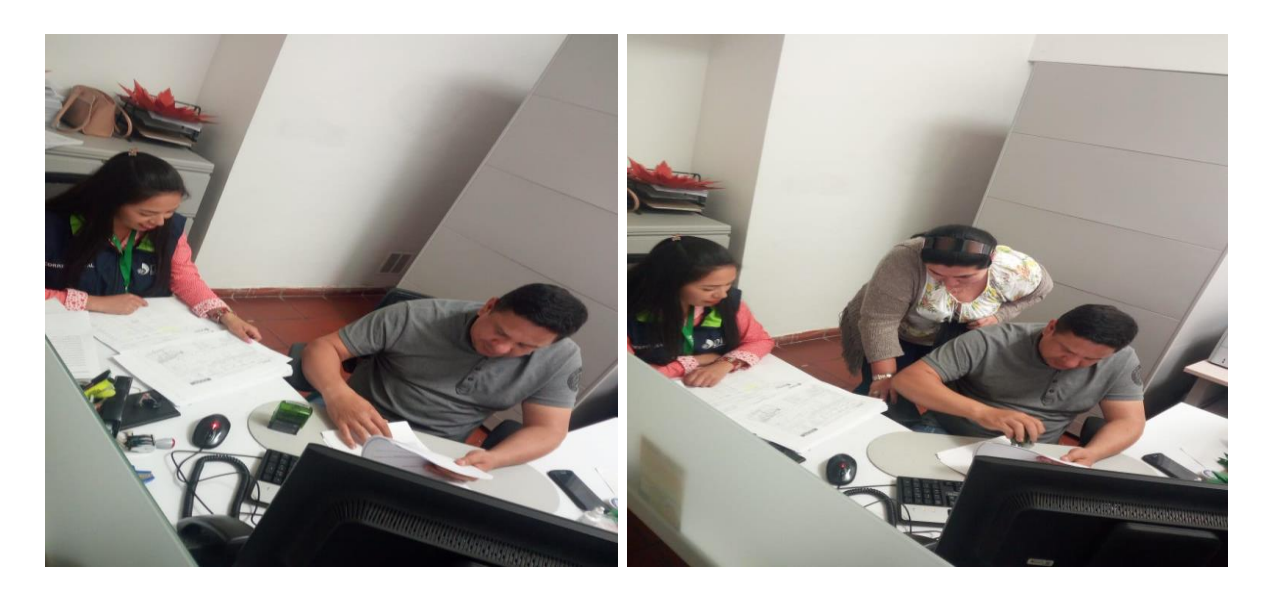

## **Evidencia.**

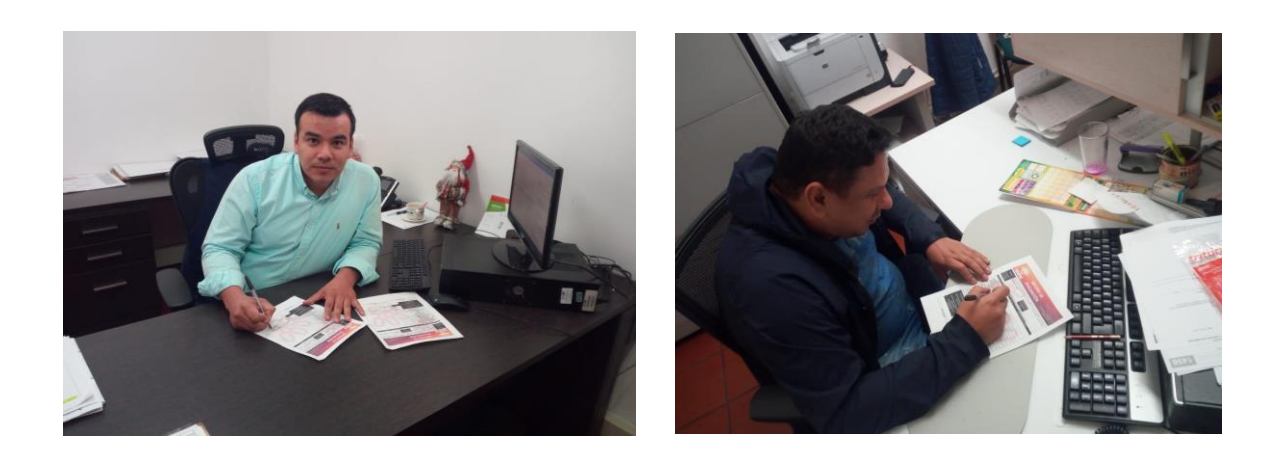

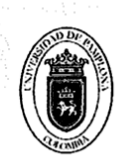

Universidad de Pamplona<br>Pamplona - Norte de Santander - Colombia Tels: (7) 5685303 - 5685304 - 5685305 - Fax: 5682750 - www.unipamplona.edu.co

Pamplona, 13 de julio de 2018

313-027-230

Doctor **JESÚS DAVID SANABRIA ARDILA** Director Seccional Delegado Dirección Seccional Delegada de Impuestos y Aduanas de Pamplona Pamplona (N. de S.)

Cordial saludo.

Respetuosamente solicito su colaboración, para que ROSMARY PATRICIA RODRÍGUEZ PABÓN, identificada con la Cédula de Ciudadania No. 1.094.278.122, estudiante del X semestre del Programa de Administración de Empresas, Facultad de Ciencias Económicas y Empresariales de la Universidad de Pamplona, realice su Práctica Profesional, durante el segundo periodo académico del año 2018, en esa Entidad.

Nuestra estudiante, con su capacidad de liderazgo y espíritu emprendedor, desarrolla competencias gerenciales, gestiona el cambio, crea e innova estrategias empresariales, en pro del fortalecimiento del sector productivo de nuestra región y del país. Profesional idóneo, con capacidad de análisis e investigación en el entorno socioeconómico y toma de decisiones.

La práctica cuenta con este Centro de Prácticas, donde se ofrece orientación y se hace seguimiento personalizado al pasante, haciendo participe del proceso a su superior inmediato. Comprende un periodo de 4 a 6 meses, equivalente a un semestre académico, en el horario que según la naturaleza de la labor encomendada requiera, sin exceder los términos de ley.

Manifiesto a Usted, mi sentido de gratitud al contribuir con esta etapa del proceso de formación académica de la estudiante, lo cual redunda en beneficio de la comunidad y particularmente en la visión empresarial que deben tener nuestros egresados.

Información de contacto: correo cenprac@unipamplona.edu.co, telefax (037) 5681761, Universidad de

Pamplona. Atentainer

ÁLVARÓ PARÁDA CARVAJAL

**SOMV** SURVEY AND THE scha: 2 4 JUL. 2018  $8.999$ .<br>Hora: ........... No. Rad  $0.01472$ Mo. Fol..... $A \cdot$ Piana.

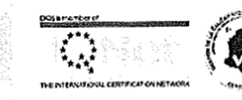

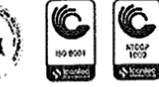

Director Centro de Práctica y Asesoría Empresarial

Formando líderes para la construcción de un nuevo país en paz

84

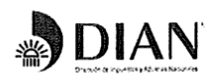

186201000 - 00633

Pamplona, 24 de julio de 2018

Doctor

ALVARO PARADA CARVAJAL Director Centro de Práctica y Asesoría Empresarial Programa de Administración de Empresas Facultad de Ciencias Económicas y Empresariales Universidad de Pamplona Pamplona

Ref: Solicitud 313-027-230 Práctica Profesional

#### Atento Saludo,

De manera atenta me permito informar que en atención al oficio de la referencia radicado en esta Seccional con No. 00472 del 24 de julio del 2018, la señorita ROSMARY PATRICIA RODRÍGUEZ PABÓN, identificada con cédula de ciudadanía número 1.094.278.122 estudiante de X semestre del Programa de Administración de Empresas, desarrollará su Pasantía en el Despacho de esta Dirección Seccional Delegada de Impuestos y Aduanas de Pamplona, brindando apoyo administrativo en la ejecución de las siguientes actividades:

Apoyar actividades relacionadas con el seguimiento del Sistema de Gestión de la Seguridad y Salud en el Trabajo de acuerdo al Decreto 1072 del 2015 y Resolución 1111 de 2017.

Apoyar actividades y programas que se adelantan en las áreas del despacho, personal y recursos físicos, con el fin de dar cumplimiento a las metas propuestas por el Nivel Central.

Apoyar campañas y jornadas que se relacionen con el bienestar laboral.

Así mismo me permito informar que su ingreso será desde el 01 de agosto de 2018 previa afiliación a la ARL. La pasantía tendrá una duración de 6 meses con intensidad de ocho (8) horas diarias y no generará derechos laborales.

La Supervisión de la Pasantía estará a cargo de la Universidad, y el Superior inmediato durante la práctica será el Director Seccional o quien haga sus veces.

Atentar .er}te, ankllanahra

**VESÚS DAVID SANABRIA ARDILA** Director Seccional Delegado de Impuestos y Aduanas de Pamplona

 $\cdot$  $\cdot$ Ĺ Proyecto: Carmen Cecilia R **Xzo Jaimes** 

Dirección Seccional Delegada de Impuestos y Aduanas de Pamplona

aule su petición, queja, sugerencia o reclamo en el Sistema POSR de la DIAN Cra. 5 Nº 4-19 PBX 568 08 64 Código postal 543050

UNIVERSIDAD DE PAMPLONA GOBIERNO DE COLOMBIA Fecha: 25/07/2018 Hora: 09:47:4/ Rad: 6012 ASUNTO: 186201000 - 09333-0033 UNANG ANG TANAH ANG TANAHA ANG TALAMIT.<br>DECCIONAL DELECADO DE BORG INANG UNA 24 DE JULIO DE 2018 ACEMITE DIRECTOR<br>SANAHRIA ARDILA REL - SOLICITUD 313 (197-239 PRACTICA PROFESSORSES) Anexos: 00394 Remite: DIAN Destino: ALVARO PARADA CARVAJAL

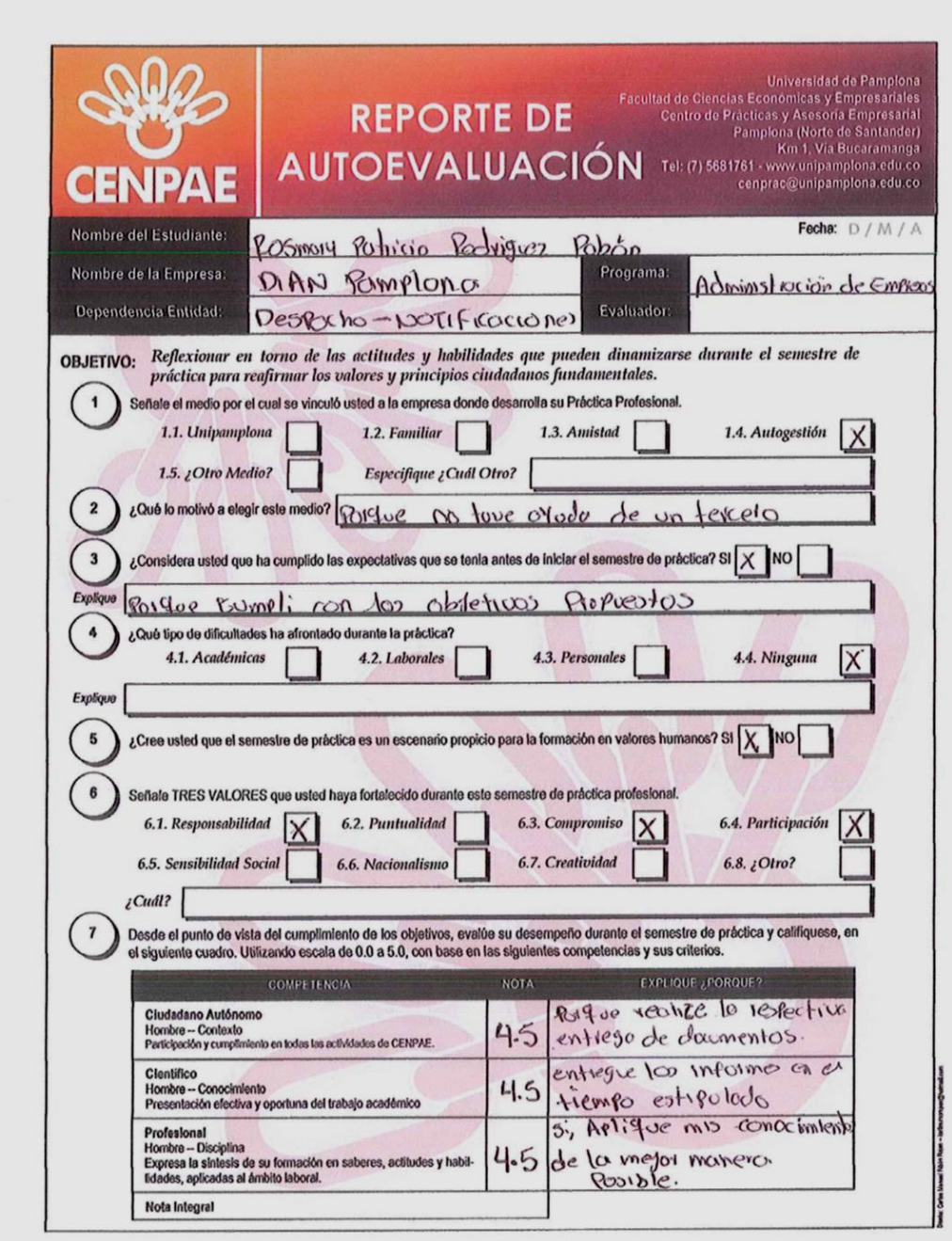

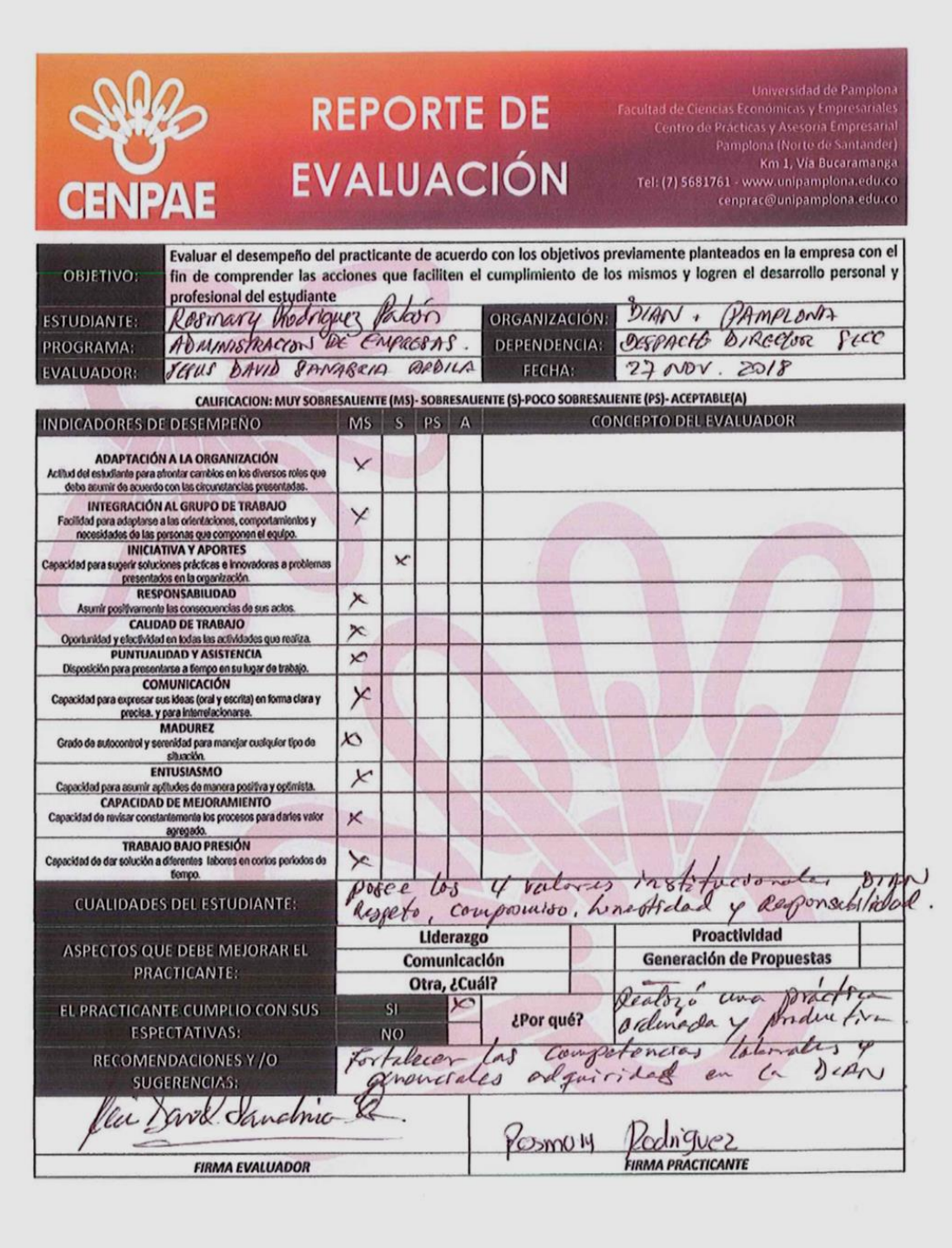

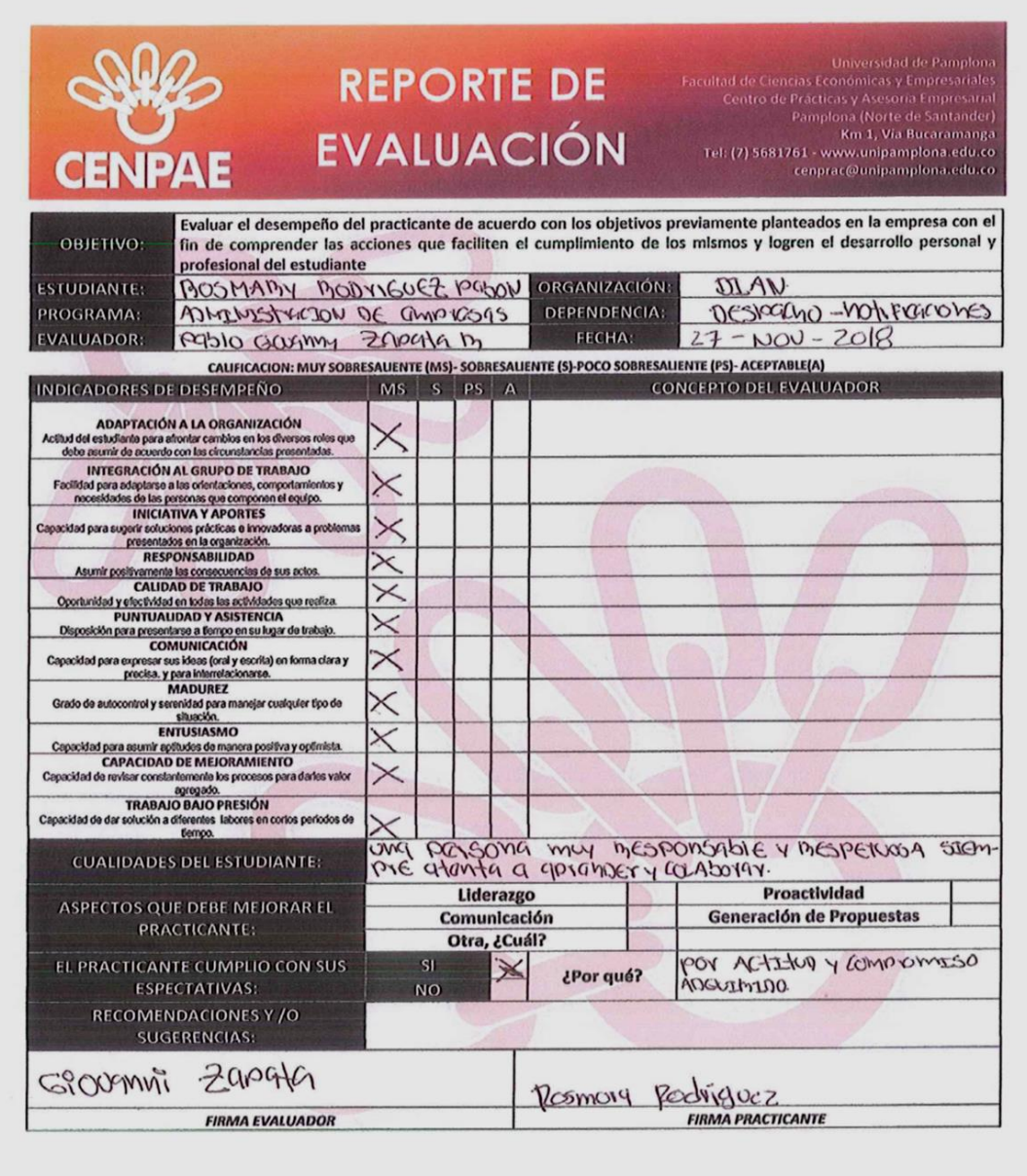

www.dian.gov.co

#### CONSTANCIA:

Certifico que ROSMARY PATRICIA RODRÍGUEZ PABÓN, identificada con cédula de ciudadanía número 1.094.278.122 estudiante de X semestre del Programa de Administración de Empresas, desarrolla su Practica en esta Entidad; iniciando el día 01 de agosto 2018 y su finalización será el día 31 de enero de 2019; periodo en la cual ha desempeñado labores en el Despacho área de Documentación de esta Dirección Seccional Delegada de Impuestos y Aduanas de Pamplona, desarrollando sus actividades por el término de 6 meses con una intensidad de 8 horas diarias y así dar cumplimiento a su Práctica Profesional, brindando apoyo administrativo en la ejecución de las siguientes labores:

- 1. Apoyar en la verificación y organización de la documentación del área, despacho o proceso, de acuerdo con los lineamientos de gestión de documentos, las tecnologías de información disponibles y los procedimientos establecidos.
- 2. Apoyar en la recopilación y el procesamiento de la información necesaria en la elaboración de trabajos, proyectos e informes, de acuerdo con las directrices establecidas y los sistemas de información disponibles.
- 3. Apoyar logística, administrativa y operativamente las acciones relacionadas con la ejecución de los procedimientos que se desarrollan dentro del proceso, de acuerdo con la organización interna y los lineamientos vigentes.
- 4. Apoyar las acciones necesarias que den trámite a la numeración, custodia, notificación, comunicación, publicación y ejecutoria de los actos administrativos, de acuerdo con la normativa y procedimientos vigentes.
- 5. Apoyar en la actualización de información exacta y consistente, los registros de carácter técnico, administrativo, y financiero, conforme con las necesidades insitucionales, los lineamientos y procedimientos establecidos.

Dado of Pamplona, el 27 de noviembre de 2018

Dirección Seccional Delegada de Impuestos y Aduanas de Pamplona

)IAN

JESÚS DAVOD SANABRIA ARDILA Director Secolonal Delegado de Impuestos∖NAduanas de Pamplona

PABLO GIOVANNY ZAPATA RODRIGUEZ

Área de Documentación

Proyecto: Carmen Cecilia Rozo Jaimes Responsable Gestión Humana

> rmule su petición, queja, sugerencia o reclamo en el Sistema PQSR de la DIAN Cra. 5 Nº 4-19 PBX 568 08 64 Código postal 543050

### CERTIFICACION

La Dirección Seccional Delegada de Impuestos y Aduanas de Pamplona, certifica que ROSMARY PATRICIA RODRIGUEZ PABÓN, identificada con cedula de ciudadanía Nº 1.094.278.122 expedida en Pamplona, estudiante del X semestre del programa Administración de Empresas de la Universidad de Pamplona, socializó satisfactoriamente el "Plan de Mejoramiento sobre el proceso que se genera en las notificaciones y ejecutorias en el área de despacho - Gestión documental", el día 29 de noviembre del presente año.

Se expide en Pamplona, a los cuatro (4) días del mes de diciembre del 2018 por solicitud de la interesada.

JESÚS DAVÍD SANABRIA ARDILA Director Seccional Delegado

Zaroata

PABLO GIOVANNY ZAPATA RODRÍGUEZ Área de Documentación

Dirección Seccional Delegada de Impuestos y Aduanas de Pamplona

nule su petición, queja, sugerencia o reclamo en el Sistema POSR de la DIAN<br>Cra. 5 Nº 4-19 PBX 568 08 64 Código postal 543050